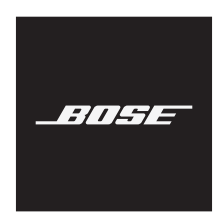

**A30 AVIATION HEADSET**

#### **安全上の留意項目および使用方法をよく読み、それに従ってください。**

A30 Aviation Headsetの詳細については、[support.Bose.com/A30](http://support.Bose.com/A30)をご覧ください。

Bose Corporationは、この製品がEU指令2014/53/EUおよび該当するその他すべてのEU指令 の必須要件およびその他の該当条項に準拠していることを宣言します。完全な適合宣 言書については、次のサイトを参照してください。[www.Bose.com/compliance](http://www.Bose.com/compliance)

この製品は、該当するすべてのEU指定要件に準拠しています。完全な適合宣言書につ いては、次のサイトを参照してください。[www.Bose.com/compliance](http://www.Bose.com/compliance)

■レ<br />
この製品は、すべての適用される電磁両立規則2016およびその他すべての適用される 英国の規制に準拠しています。完全な適合宣言書については、次のサイトを参照して CA. ください。[www.Bose.com/compliance](http://www.Bose.com/compliance)

Bose Corporationはここに、この製品が無線機器規則2017の必須要件およびその他すべて の適用される英国の規制に準拠していることを宣言します。完全な適合宣言書につい ては、次のサイトを参照してください。www.Bose.com/compliance

#### **警告/注意**

- 火災や感電を避けるため、雨や水滴、飛沫、湿気などにさらされるような場所で本製品を 使用しないでください。また、花瓶などの液体が入った物品を本製品の上や近くに置かな いでください。
- 許可なく製品を改造しないでください。
- 本製品に付属の電池/バッテリーは、取り扱いを誤ったり、正しく交換しなかったり、誤っ たタイプの電池/バッテリーと交換したりすると、火災や爆発、化学やけどなどの原因にな る恐れがあります。
- バッテリーが液漏れしている場合は、漏れた液に触れたり目に入れたりしないようにして ください。液が身体に付着した場合は、医師の診断を受けてください。
- 電池/バッテリーが含まれる製品を直射日光や炎など、過度な熱にさらさないでください。
- 電池はお子様の手の届かないところに保管してください。
- 使用済みの電池は、お住まいの地域の条例に従って正しく処分してください。
- 電池の取り扱いを誤ると、火災ややけどの原因となることがあります。また、分解や充電、 焼却を行ったり、熱を与えたりしないでください。

 $\bigotimes$ 

のどに詰まりやすい小さな部品が含まれています。3歳未満のお子様には適していま せん。

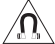

この製品には磁性材料が含まれています。体内に埋め込まれている医療機器への影響 については、医師にご相談ください。

**注:** 600 Ωのヘッドセット専用に製造された航空機用機器でこのヘッドセットを使用すると、 機器が損傷する可能性があります。不安がある場合は、航空機用機器のメーカーにご相談く ださい。

#### **この取扱説明書をよく読み、大切に保管してください。**

この取扱説明書に記載された内容をよくお読みください。また、必要なときにすぐにご覧に なれるように大切に保管し、このヘッドセットを使用する乗客や第三者が簡単に参照できる ようにしてください。

#### • **ヘッドセットに問題がある場合は、別の通信方法に切り替えてください。**

万一、ヘッドセットの問題やパッシブノイズリダクションモードに障害が発生した場合は、 別の通信方法に切り替えた上で、標準的なコックピットリソース管理スキルを用いて注意 散漫を最小限に抑えてください。

• **ヘッドセットは適度な音量で使用してください。**

ヘッドセットを使用する場合は、耳に負担をかけないように適度な音量に調節してくださ い。操縦中に通知音や警告音(失速警報やギアアップなど)が聞き取れなくならないように、 ヘッドセットの音量は安全なレベルに抑えてください。

- **ヘッドセットから大きなノイズが聞こえる場合は、ヘッドセットの電源を切ってください。** 他の複雑な電子機器と同様、操作中にこのヘッドセットが故障する場合があります。ヘッ ドセットから大きな音がする、音が歪む、ピーッという笛のような音がする、通信信号が 失われるなどの故障の症状は、Acoustic Noise Cancellingモード(オン)またはパッシブモード(オ フ)のどちらでも発生する可能性があります。Acoustic Noise Cancellingモードでヘッドセット から大きなノイズが発生し、そのために通信できなくなった場合は、電源スイッチをオフ にします。ヘッドセットは、パッシブノイズリダクションモードで引き続き通信できます。 問題が解決しない場合は、[「トラブルシューティング」](#page-53-0)(54ページ)をご覧ください。
- **ヘッドセットを着用しているときの音の違いに注意してください。**

ヘッドセットのアクティブおよびパッシブノイズリダクションを使用している場合、一般 的な航空機の音(エンジン、プロペラ、警告音、その他の音など)が通常と異なる聞こえ 方がする場合があります。航空機の操縦中にヘッドセットを使用するときは、これらの音 を聞き取って認識できることを確認してください。

• **操縦中は電話をかけないでください。**

航空機の運航中はヘッドセットを電話の通話に使用しないでください。

• **航空機通信システムの音量調節に簡単に手が届くことを確認してください。**

この音量を調節することで、ヘッドセットに入る通信信号の強度が変化します。Acoustic Noise Cancellingモードをオフにしても、重要な通信内容が理解できることを確認してくださ い。そのためには、航空機通信システムの音量を上げることが必要となる場合があります。 パッシブモードでは、コントロールモジュールの音量調節は自動的に最大音量に設定され ます。さらに音量を調節するには、インターコムまたは無線の音量調節を使用してくださ い。ヘッドセットを航空機の電源で使用する場合は、[「航空機用コネクター」](#page-33-0)(34ページ) に記載されている方法を守って、ヘッドセットを航空機の電源に接続してください。

- **ポータブル機器が航空機のナビゲーションや通信システムに干渉しないことを確認してく ださい。設置の承認については、FAA AC 91.21-1Dまたは以降の改訂を参照してください。** ポータブル機器が航空機のナビゲーションや通信システムに干渉しないようにすること、 およびポータブル機器がヘッドセットの使用に適しているかどうかを判断することは、パ イロットの責任です。
- **単三形(LR06)アルカリ乾電池をご使用ください。**

アルカリ乾電池の使用をおすすめします。他の化学物質を使用している乾電池では、異な る結果が得られる場合があります。電池の寿命はそれぞれ異なるため、バッテリー残量イ ンジケーターは正確でない場合があります。使用済みの電池は適切に処分してください。

• **ヘッドセットを自分で修理しないでください。**

修理、返品、送付の具体的な方法については、お住まいの国/地域のBoseにお問い合わせ ください。次のサイトをご参照ください: global.Bose.com

• **ヘッドセットをヘルメットと一緒に使用したり、衝突保護システムの一部として使用した りしないでください。**

ヘッドセットはそのような使用を意図しておらず、衝突保護の認定もされていません。ヘ ルメットやその他の衝突保護システム内で使用するために、ヘッドセットやその一部を分 解、再組み立て、または改造すると、重大な人身事故を招く可能性があり、許可なくその ような方法で使用することにより製品保証が無効になります。

- **ヘッドセットやその部品を水または他の液体に浸さないでください。** お手入れ方法については、[「ヘッドセットのお手入れ」](#page-47-0)(48ページ)をご覧ください。
- **イヤーカップにゴミが付かないようにしてください。**

ヘッドセットが適切に動作するには、左右のイヤーカップの外側にあるヘッドセットのア コースティックおよびマイクの開口部にゴミが付かないようにして、クリアな通信を確保 する必要があります。お手入れ方法については、[「ヘッドセットのお手入れ」](#page-47-0)(48ページ) をご覧ください。

**注:** 本機は、FCC規則のパート15に定められたクラスBデジタル装置の規制要件に基づいて所 定の試験が実施され、これに準拠することが確認されています。この規制要件は、住宅に設 置した際の有害な干渉に対し、合理的な保護となるように策定されています。本機は無線周 波数エネルギーを発生、利用、また放射することがありますので、指示どおりに設置および 使用されない場合は、無線通信に有害な電波干渉を引き起こす可能性があります。しかし、 特定の設置条件で干渉が発生しないことを保証するものではありません。本機が、電源のオ ン・オフによりラジオ・テレビ受信に有害な干渉を引き起こしていると確認された場合、次 の1つ あるいはいくつかの方法で対処を試みることをおすすめします。

• 受信機やアンテナの向きや位置を変える。

- 本機と受信機の距離を離す。
- 受信機の接続されているコンセントとは別の回路のコンセントに本機を接続する。
- 販売店もしくは経験豊富なラジオ・テレビ技術者に相談する。

Bose Corporationによって明確な許諾を受けていない本製品への変更や改造を行うと、この機器 を使用するユーザーの権利が無効になります。

このデバイスは、FCC規則のパート15およびカナダ イノベーション・科学経済開発省のライ センス適用免除RSS規則に準拠しています。動作は次の2つの条件に従う必要があります: (1) 本 装置は有害な干渉を引き起こしません。(2) 本装置は、不適切な動作を招く可能性がある干渉 を含め、いかなる干渉も対応できなければなりません。

La operación de este equipo está sujeta a las siguientes dos condiciones: (1) es posible que este equipo o dispositivo no cause interferencia perjudicial y (2) este equipo o dispositivo debe aceptar cualquier interferencia, incluyendo la que pueda causar su operación no deseada.

このデバイスは、FCCおよびカナダ イノベーション・科学経済開発省が一般用途向けに定め た電磁波放出制限に準拠しています。このトランスミッターは、他のアンテナまたはトラン スミッターと一緒に配置したり、動作させたりしないでください。

FCC ID: A94429358

#### **CAN ICES-3(B)/NMB-3(B)**

#### **ヨーロッパ向け**:

運用周波数帯: 2400 ~ 2483.5 MHz

最大送信出力20 dBm EIRP未満

最大送信出力が規制値を下回っているため、SARテストは不要で、適用される規制ごとに免 除されます。

この記号は、製品が家庭ごみとして廃棄されてはならず、リサイクル用に適切な収集 施設に送る必要があることを意味しています。適切な廃棄とリサイクルにより、自然 資源、人体の健康、環境が保護されることになります。本製品の廃棄およびリサイク ルに関する詳細は、お住まいの自治体、廃棄サービス、または本製品を購入された店 舗にお問い合わせください。

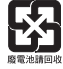

**使用済みの電池は、お住まいの地域の条例に従って正しく処分してください**。焼却し ないでください。

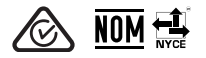

#### **低電力無線デバイスに関する技術規則**

会社、企業、またはユーザーは、NCCの許可なく、承認済みの低電力無線デバイスの周波数 を変更したり、送信出力を強化したり、元の特性および性能を改変したりすることはできま せん。低電力無線デバイスが、航空機の安全に影響を及ぼしたり、正規の通信を妨害したり することはできません。発見された場合、ユーザーは干渉が発生しなくなるまでただちに使 用を中止しなければなりません。上述の正規の通信とは、電気通信管理法に基づいて運用さ れる無線通信を意味します。低電力無線デバイスは、正規の通信またはISM帯電波を放射す るデバイスからの干渉に対応できなければなりません。

#### 低功率射頻器材技術規範

取得審驗證明之低功率射頻器材,非經核准,公司、商號或使用者均不得擅自變更頻率、加大 功率或變更原設計之特性及功能。低功率射頻器材之使用不得影響飛航安全及干擾合法通信; 經發現有干擾現象時,應立即停用,並改善至無干擾時方得繼續使用。前述合法通信,指依電 信管理法規定作業之無線電通信。低功率射頻器材須忍受合法通信或工業、科學及醫療用電波 輻射性電機設備之干擾。

#### **中国における有害物質の使用制限表**

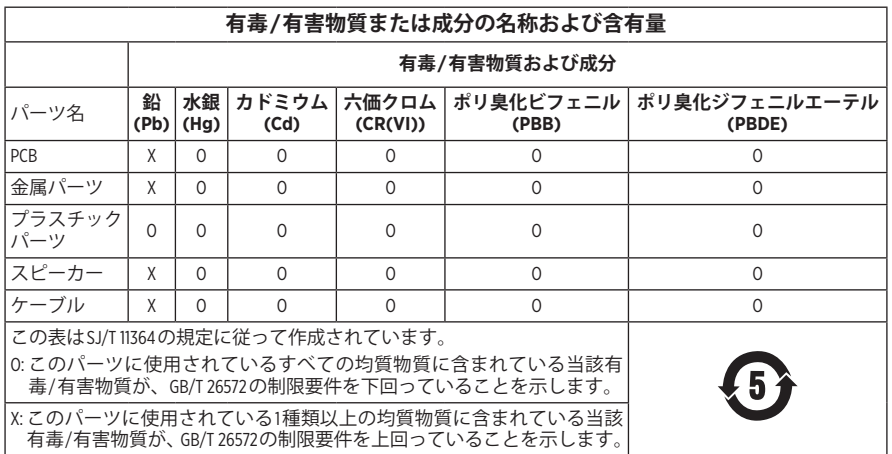

**製造日**: シリアル番号の8桁目の数字は製造年を表します。「3」は2013年または2023年です。

**中国における輸入元**: Bose Electronics (Shanghai) Company Limited, Level 6, Tower D, No. 2337 Gudai Rd. Minhang District, Shanghai 201100

**EUにおける輸入元**: Bose Products B.V., Gorslaan 60, 1441 RG Purmerend, The Netherlands

**メキシコにおける輸入元**: Bose de México S. de R.L. de C.V., Avenida Prado Sur #150, Piso 2, Interior 222 y 223, Colonia Lomas de Chapultepec V Sección, Miguel Hidalgo, Ciudad de México, C.P. 11000 電話番号: +5255 (5202) 3545

**台湾における輸入元**: Bose Limited Taiwan Branch (H.K.), 9F., No. 10, Sec.3, Minsheng E. Road, Zhongshan Dist. Taipei City 10480、台湾 電話番号: +886-2-2514 7676

**英国における輸入元**: Bose Limited, Bose House, Quayside Chatham Maritime, Chatham, Kent, ME4 4QZ, United Kingdom

モデル: 429358。CMIIT IDは電池カバーの内側にあります。

#### **製品情報の控え**

シリアル番号とモデル番号はヘッドバンドクッションの下に記載されています。

シリアル番号:

モデル番号:

この取扱説明書と共に、ご購入時の領収書を保管することをおすすめします。製品の登録 をお願いいたします。登録は弊社Webサイト[\(worldwide.Bose.com/ProductRegistration](http://worldwide.Bose.com/ProductRegistration))から簡単に 行えます。

**Boseのプライバシーポリシー**は次のサイトをご参照ください: [worldwide.Bose.com/privacypolicy](http://worldwide.bose.com/privacypolicy)

**Boseの利用条件**は次のサイトをご参照ください: [worldwide.bose.com/termsofuse](http://worldwide.Bose.com/termsofuse)

AppleおよびAppleのロゴはApple Inc.の商標であり、アメリカ合衆国および他の国々で登録され ています。App StoreはApple Inc.のサービスマークです。

Android、Google Play、およびGoogle PlayのロゴはGoogle LLCの商標です。

Bluetooth®のワードマークとロゴは、Bluetooth SIG, Inc.が所有する登録商標で、Bose Corporationは これらの商標を使用する許可を受けています。

Bose Corporation Headquarters: 1-877-230-5639

A20、Acoustic Noise Cancelling、Bose、およびBose A30 Aviation Headset は、Bose Corporationの商標です。

©2023 Bose Corporation.本書のいかなる部分も、書面による事前の許可のない複写、変更、配布、 その他の使用は許可されません。

The following license disclosures apply to certain third-party software packages used as components in the product.

Package: LittlevGL Version 7.10.1

Copyright © 2020 LVGL LLC

Package: pycrc

Copyright © 2006-2015, Thomas Pircher <tehpeh-web@tty1.net>

The above is/are subject to the license terms reprinted below:

#### **MIT License**

Permission is hereby granted, free of charge, to any person obtaining a copy of this software and associated documentation files (the "Software"), to deal in the Software without restriction, including without limitation the rights to use, copy, modify, merge, publish, distribute, sublicense, and/or sell copies of the Software, and to permit persons to whom the Software is furnished to do so, subject to the following conditions:

The above copyright notice and this permission notice shall be included in all copies or substantial portions of the Software.

THE SOFTWARE IS PROVIDED "AS IS", WITHOUT WARRANTY OF ANY KIND, EXPRESS OR IMPLIED, INCLUDING BUT NOT LIMITED TO THE WARRANTIES OF MERCHANTABILITY, FITNESS FOR A PARTICULAR PURPOSE AND NONINFRINGEMENT. IN NO EVENT SHALL THE AUTHORS OR COPYRIGHT HOLDERS BE LIABLE FOR ANY CLAIM, DAMAGES OR OTHER LIABILITY, WHETHER IN AN ACTION OF CONTRACT, TORT OR OTHERWISE, ARISING FROM, OUT OF OR IN CONNECTION WITH THE SOFTWARE OR THE USE OR OTHER DEALINGS IN THE SOFTWARE.

Package: MCUXpresso Software Development Kit (SDK)

©2006-2021 NXP Semiconductors. All rights reserved.

The above is/are subject to the license terms reprinted below:

#### **3-Clause BSD License**

(Also called "BSD License 2.0" or "Modified BSD License")

Redistribution and use in source and binary forms, with or without modification, are permitted provided that the following conditions are met:

- Redistributions of source code must retain the above copyright notice, this list of conditions and the following disclaimer.
- Redistributions in binary form must reproduce the above copyright notice, this list of conditions and the following disclaimer in the documentation and/or other materials provided with the distribution.
- Neither the name of the <organization> nor the names of its contributors may be used to endorse or promote products derived from this software without specific prior written permission.

THIS SOFTWARE IS PROVIDED BY THE COPYRIGHT HOLDERS AND CONTRIBUTORS "AS IS" AND ANY EXPRESS OR IMPLIED WARRANTIES, INCLUDING, BUT NOT LIMITED TO, THE IMPLIED WARRANTIES OF MERCHANTABILITY AND FITNESS FOR A PARTICULAR PURPOSE ARE DISCLAIMED. IN NO EVENT SHALL <COPYRIGHT HOLDER> BE LIABLE FOR ANY DIRECT, INDIRECT, INCIDENTAL, SPECIAL, EXEMPLARY, OR CONSEQUENTIAL DAMAGES (INCLUDING, BUT NOT LIMITED TO, PROCUREMENT OF SUBSTITUTE GOODS OR SERVICES; LOSS OF USE, DATA, OR PROFITS; OR BUSINESS INTERRUPTION) HOWEVER CAUSED AND ON ANY THEORY OF LIABILITY, WHETHER IN CONTRACT, STRICT LIABILITY, OR TORT (INCLUDING NEGLIGENCE OR OTHERWISE) ARISING IN ANY WAY OUT OF THE USE OF THIS SOFTWARE, EVEN IF ADVISED OF THE POSSIBILITY OF SUCH DAMAGE.

Packages: CMSIS Version 5.6.0 & SDK CMSIS Peripheral Drivers 2.x.x

Copyright © 2010-2017 ARM Limited or its affiliates. All rights reserved.

Package: Mbed TLS Version 2.26.0

Copyright © 2021 Arm Limited (or its affiliates).

The above is/are subject to the license terms reprinted below:

Apache License

Version 2.0, January 2004

<http://www.apache.org/licenses/>

TERMS AND CONDITIONS FOR USE, REPRODUCTION, AND DISTRIBUTION

1. Definitions.

"License" shall mean the terms and conditions for use, reproduction, and distribution as defined by Sections 1 through 9 of this document.

"Licensor" shall mean the copyright owner or entity authorized by the copyright owner that is granting the License.

"Legal Entity" shall mean the union of the acting entity and all other entities that control, are controlled by, or are under common control with that entity. For the purposes of this definition, "control" means (i) the power, direct or indirect, to cause the direction or management of such entity, whether by contract or otherwise, or (ii) ownership of fifty percent (50%) or more of the outstanding shares, or (iii) beneficial ownership of such entity.

"You" (or "Your") shall mean an individual or Legal Entity exercising permissions granted by this License.

"Source" form shall mean the preferred form for making modifications, including but not limited to software source code, documentation source, and configuration files.

"Object" form shall mean any form resulting from mechanical transformation or translation of a Source form, including but not limited to compiled object code, generated documentation, and conversions to other media types.

"Work" shall mean the work of authorship, whether in Source or Object form, made available under the License, as indicated by a copyright notice that is included in or attached to the work (an example is provided in the Appendix below).

"Derivative Works" shall mean any work, whether in Source or Object form, that is based on (or derived from) the Work and for which the editorial revisions, annotations, elaborations, or other modifications represent, as a whole, an original work of authorship. For the purposes of this License, Derivative Works shall not include works that remain separable from, or merely link (or bind by name) to the interfaces of, the Work and Derivative Works thereof.

"Contribution" shall mean any work of authorship, including the original version of the Work and any modifications or additions to that Work or Derivative Works thereof, that is intentionally submitted to Licensor for inclusion in the Work by the copyright owner or by an individual or Legal Entity authorized to submit on behalf of the copyright owner. For the purposes of this definition, "submitted" means any form of electronic, verbal, or written communication sent to the Licensor or its representatives, including but not limited to communication on electronic mailing lists, source code control systems, and issue tracking systems that are managed by, or on behalf of, the Licensor for the purpose of discussing and improving the Work, but excluding communication that is conspicuously marked or otherwise designated in writing by the copyright owner as "Not a Contribution."

"Contributor" shall mean Licensor and any individual or Legal Entity on behalf of whom a Contribution has been received by Licensor and subsequently incorporated within the Work.

- 2. Grant of Copyright License. Subject to the terms and conditions of this License, each Contributor hereby grants to You a perpetual, worldwide, non-exclusive, no-charge, royalty-free, irrevocable copyright license to reproduce, prepare Derivative Works of, publicly display, publicly perform, sublicense, and distribute the Work and such Derivative Works in Source or Object form.
- 3. Grant of Patent License. Subject to the terms and conditions of this License, each Contributor hereby grants to You a perpetual, worldwide, non-exclusive, no-charge, royalty-free, irrevocable (except as stated in this section) patent license to make, have made, use, offer to sell, sell, import, and otherwise transfer the Work, where such license applies only to those patent claims licensable by such Contributor that are necessarily infringed by their Contribution(s) alone or by combination of their Contribution(s) with the Work to which such Contribution(s) was submitted. If You institute patent litigation against any entity (including a cross-claim or counterclaim in a lawsuit) alleging that the Work or a Contribution incorporated within the Work constitutes direct or contributory patent infringement, then any patent licenses granted to You under this License for that Work shall terminate as of the date such litigation is filed.
- 4. Redistribution. You may reproduce and distribute copies of the Work or Derivative Works thereof in any medium, with or without modifications, and in Source or Object form, provided that You meet the following conditions:
	- a. You must give any other recipients of the Work or Derivative Works a copy of this License; and
	- b. You must cause any modified files to carry prominent notices stating that You changed the files; and
	- c. You must retain, in the Source form of any Derivative Works that You distribute, all copyright, patent, trademark, and attribution notices from the Source form of the Work, excluding those notices that do not pertain to any part of the Derivative Works; and
	- d. If the Work includes a "NOTICE" text file as part of its distribution, then any Derivative Works that You distribute must include a readable copy of the attribution notices contained within such NOTICE file, excluding those notices that do not pertain to any part of the Derivative Works, in at least one of the following places: within a NOTICE text file distributed as part of the Derivative Works; within the Source form or documentation, if provided along with the Derivative Works; or, within a display generated by the Derivative Works, if and wherever such third-party notices normally appear. The contents of the NOTICE file are for informational purposes only and do not modify the License. You may add Your own attribution notices within Derivative Works that You distribute, alongside or as an addendum to the NOTICE text from the Work, provided that such additional attribution notices cannot be construed as modifying the License.

You may add Your own copyright statement to Your modifications and may provide additional or different license terms and conditions for use, reproduction, or distribution of Your modifications, or for any such Derivative Works as a whole, provided Your use, reproduction, and distribution of the Work otherwise complies with the conditions stated in this License.

- 5. Submission of Contributions. Unless You explicitly state otherwise, any Contribution intentionally submitted for inclusion in the Work by You to the Licensor shall be under the terms and conditions of this License, without any additional terms or conditions. Notwithstanding the above, nothing herein shall supersede or modify the terms of any separate license agreement you may have executed with Licensor regarding such Contributions.
- 6. Trademarks. This License does not grant permission to use the trade names, trademarks, service marks, or product names of the Licensor, except as required for reasonable and customary use in describing the origin of the Work and reproducing the content of the NOTICE file.
- 7. Disclaimer of Warranty. Unless required by applicable law or agreed to in writing, Licensor provides the Work (and each Contributor provides its Contributions) on an "AS IS" BASIS, WITHOUT WARRANTIES OR CONDITIONS OF ANY KIND, either express or implied, including, without limitation, any warranties or conditions of TITLE, NON-INFRINGEMENT, MERCHANTABILITY, or FITNESS FOR A PARTICULAR PURPOSE. You are solely responsible for determining the appropriateness of using or redistributing the Work and assume any risks associated with Your exercise of permissions under this License.
- 8. Limitation of Liability. In no event and under no legal theory, whether in tort (including negligence), contract, or otherwise, unless required by applicable law (such as deliberate and grossly negligent acts) or agreed to in writing, shall any Contributor be liable to You for damages, including any direct, indirect, special, incidental, or consequential damages of any character arising as a result of this License or out of the use or inability to use the Work (including but not limited to damages for loss of goodwill, work stoppage, computer failure or malfunction, or any and all other commercial damages or losses), even if such Contributor has been advised of the possibility of such damages.

9. Accepting Warranty or Additional Liability. While redistributing the Work or Derivative Works thereof, You may choose to offer, and charge a fee for, acceptance of support, warranty, indemnity, or other liability obligations and/or rights consistent with this License. However, in accepting such obligations, You may act only on Your own behalf and on Your sole responsibility, not on behalf of any other Contributor, and only if You agree to indemnify, defend, and hold each Contributor harmless for any liability incurred by, or claims asserted against, such Contributor by reason of your accepting any such warranty or additional liability.

END OF TERMS AND CONDITIONS

©2023 Bose Corporation

Licensed under the Apache License, Version 2.0 (the "License"); you may not use this file except in compliance with the License.

You may obtain a copy of the License at:<http://www.apache.org/licenses/LICENSE-2.0>

Unless required by applicable law or agreed to in writing, software distributed under the License is distributed on an "AS IS" BASIS, WITHOUT WARRANTIES OR CONDITIONS OF ANY KIND, either express or implied.

See the License for the specific language governing permissions and limitations under the License.

### 内容物の確認

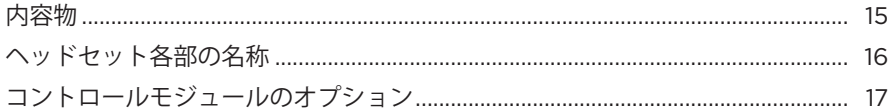

### 正しい装着の重要性

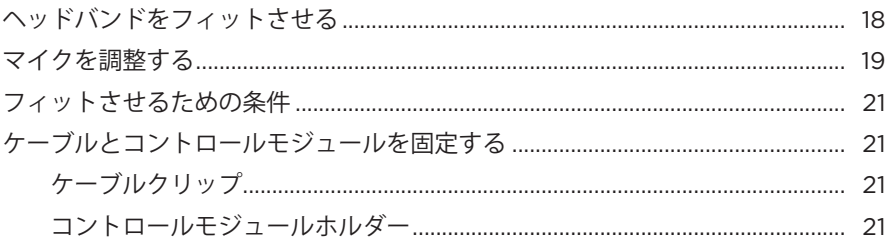

#### ヘッドセットの操作

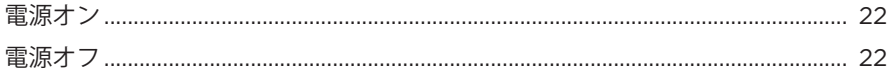

### **ACOUSTIC NOISE CANCELLING**

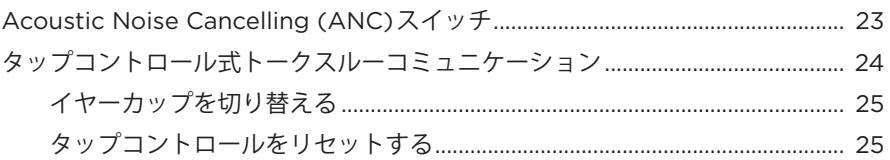

### 操作スイッチ

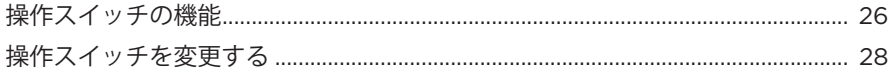

### マイクの配置

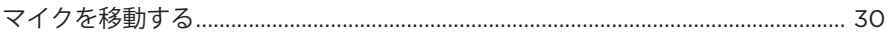

# 

## 電池

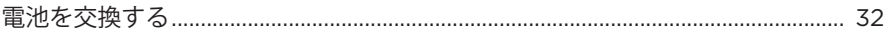

# 航空機用コネクター

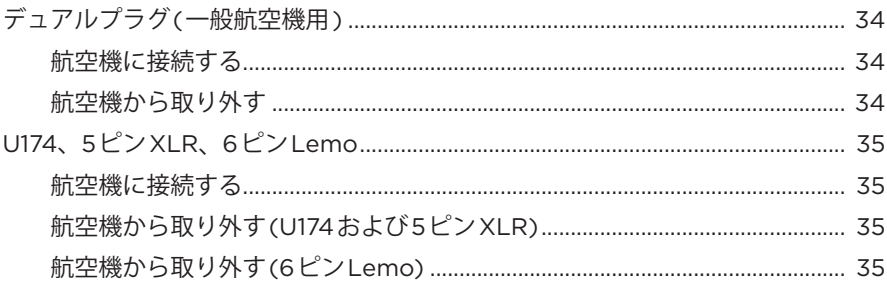

### ステータスインジケーター

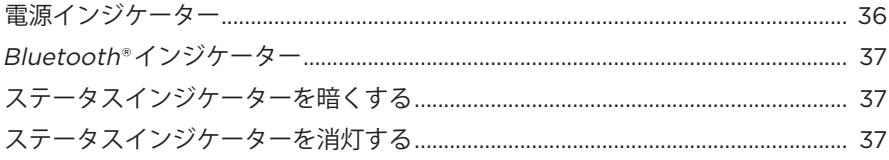

# セカンダリオーディオソース

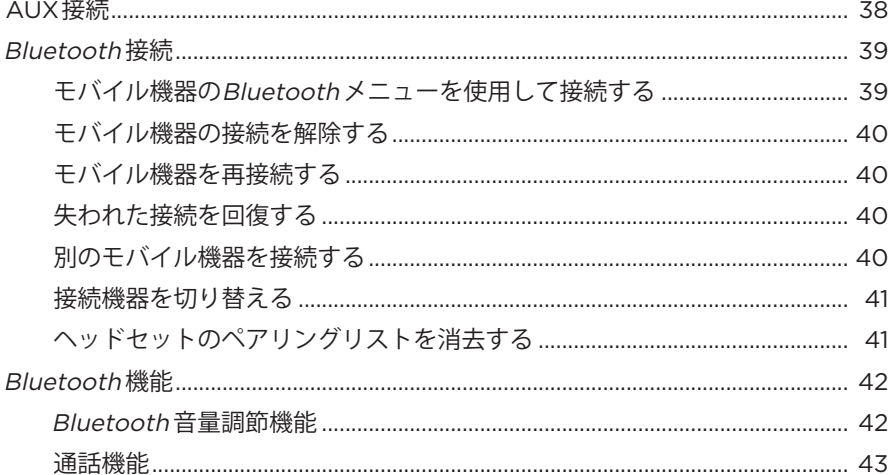

# 

### セカンダリオーディオの優先順位

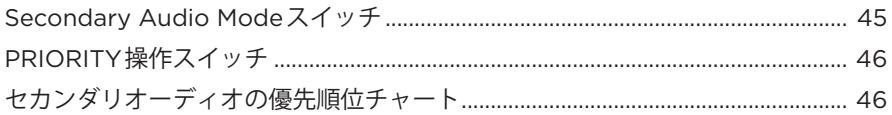

### 補足事項

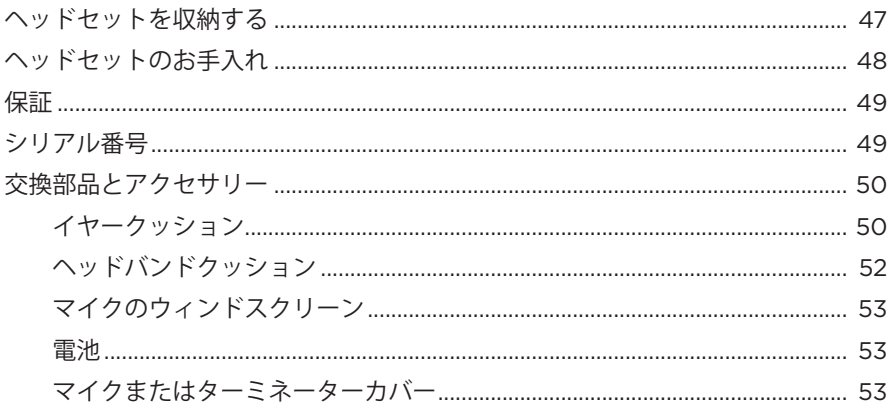

# トラブルシューティング

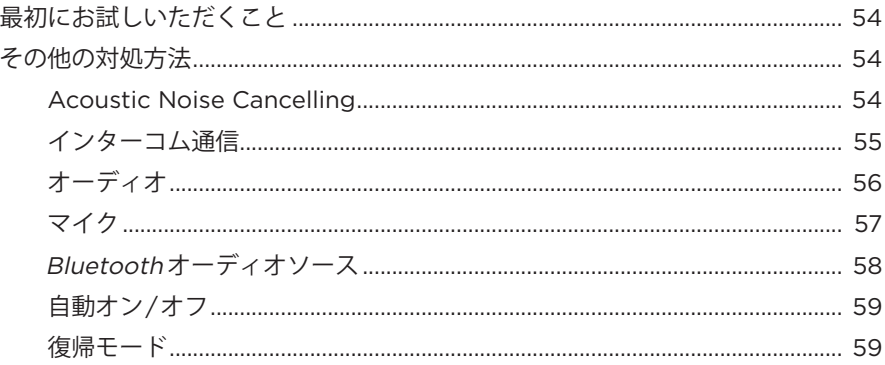

# 取り付け

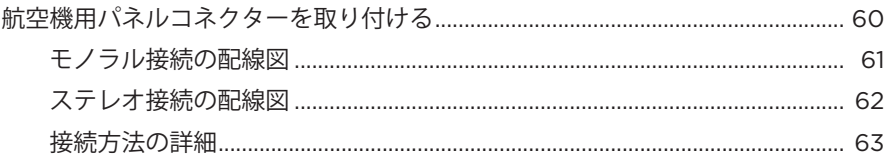

# 仕様

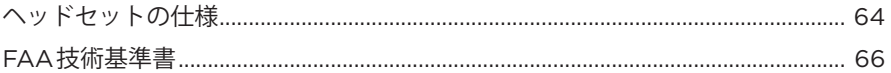

<span id="page-14-0"></span>**内容物**

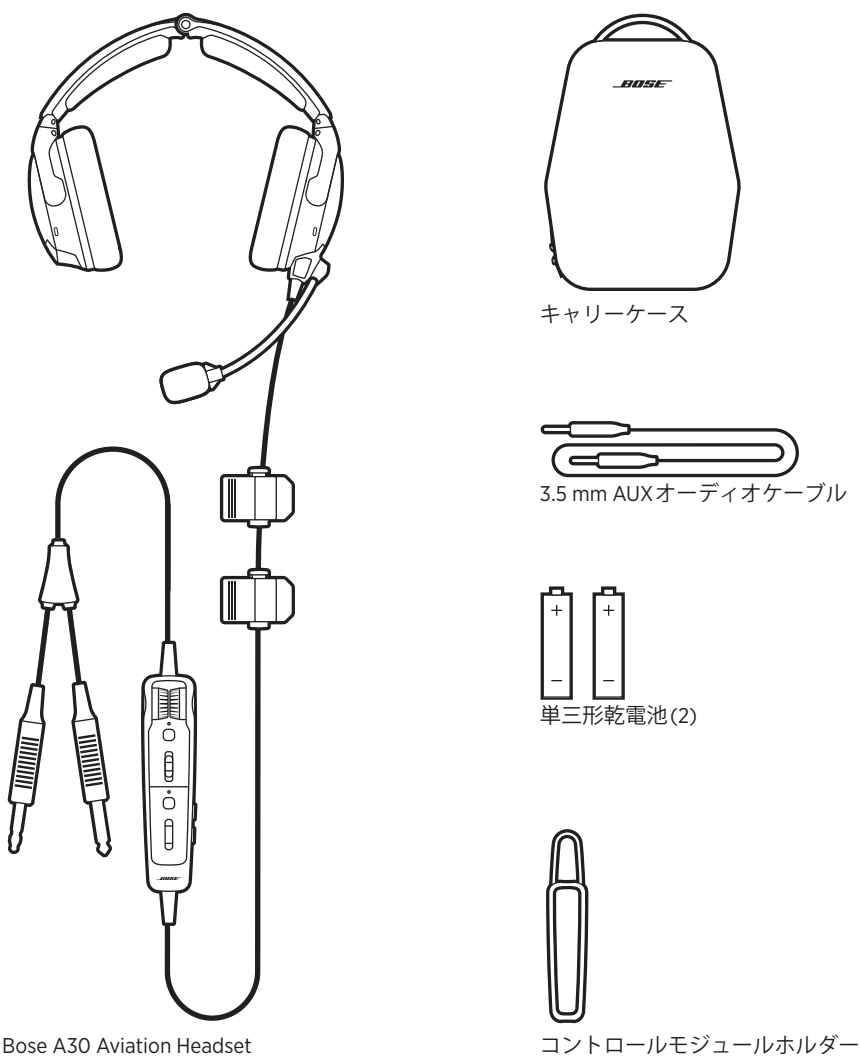

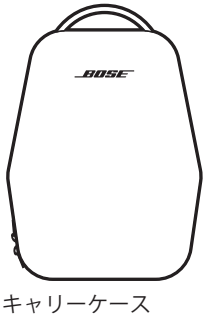

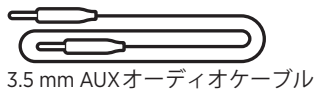

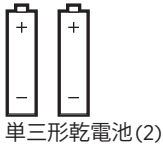

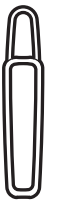

## **注記:**

- コントロールモジュールのオプションについては、17[ページを](#page-16-1)ご覧ください。
- 航空機用端子の種類については、34[ページ](#page-33-0)をご覧ください。
- 万が一、開梱時に内容物の損傷や欠品などが発見された場合は、使用せず、た だちにお買い上げになった販売店までご連絡ください。

次のサイトをご参照ください: [support.Bose.com/A30](http://support.Bose.com/A30)

<span id="page-15-0"></span>**ヘッドセット各部の名称**

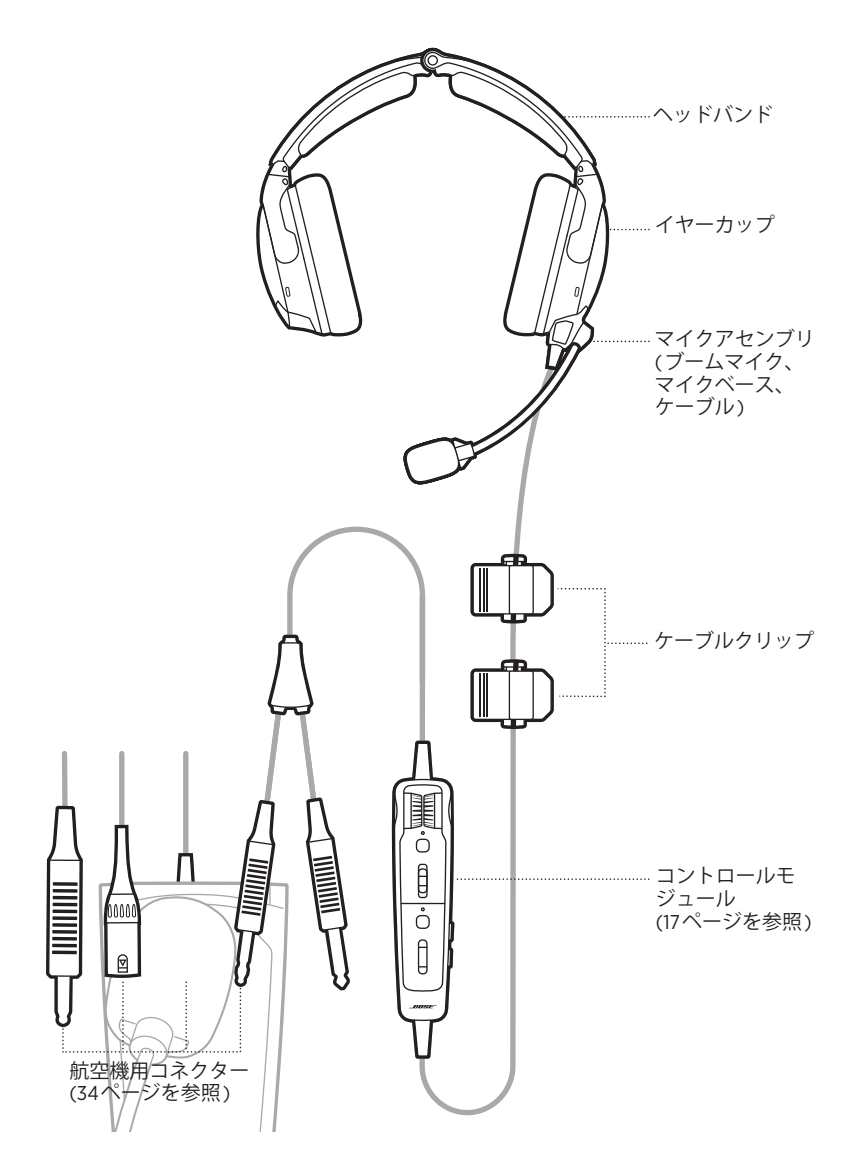

# <span id="page-16-1"></span><span id="page-16-0"></span>**コントロールモジュールのオプション**

**Bluetooth機能付きコントロールモジュール 従来のコントロールモジュール**

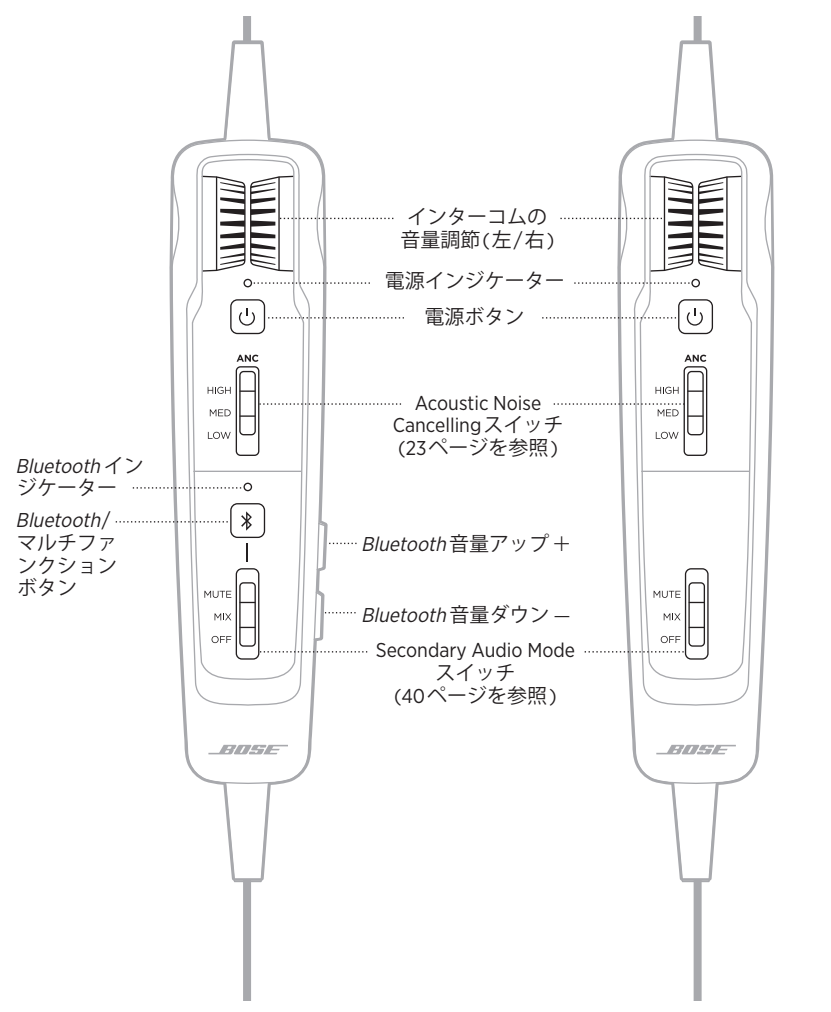

### <span id="page-17-1"></span><span id="page-17-0"></span>**ヘッドバンドをフィットさせる**

快適性と最適なノイズキャンセリング性能を得るには、ヘッドセットを正しく フィットさせることが重要です。

- 1. イヤーカップの内側にあるL (左) ① とR (右) ® のアイコンを見て、ヘッドセッ トを正しい向きにします。
- 2. ヘッドセットを頭に装着します。
- 3. イヤークッションが両耳を完全に覆うように、ヘッドバンドを調節します。
	- **注:** ヘッドセットの性能を最大限に引き出すためには、イヤークッションを耳 の周りにしっかりとフィットさせて、密閉性を高める必要があります。

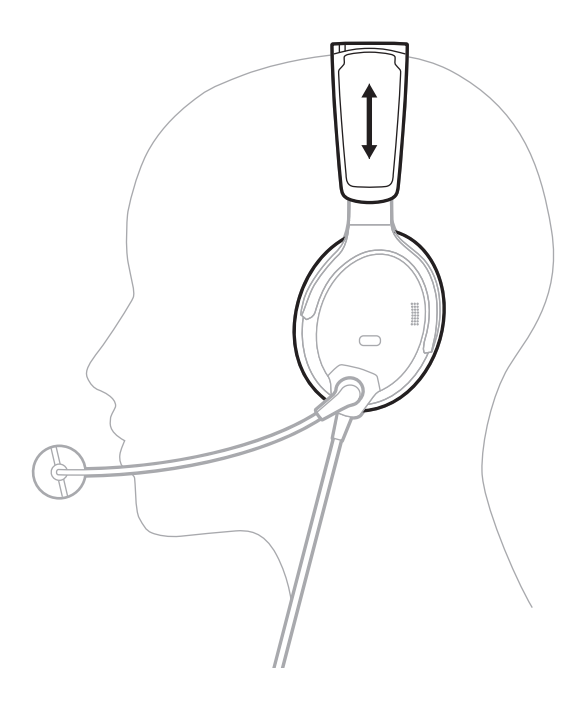

## <span id="page-18-1"></span><span id="page-18-0"></span>**マイクを調整する**

- 1. マイクの根元を持って、マイクが口の前に来るようにブームを調整します。
	- **注意:** クリアな音声で通信を行うには、マイクの配置が重要です。マイクブー ムは160°回転可能です。無理な力を加えて想定以上に回転させないでく ださい。破損する恐れがあります。

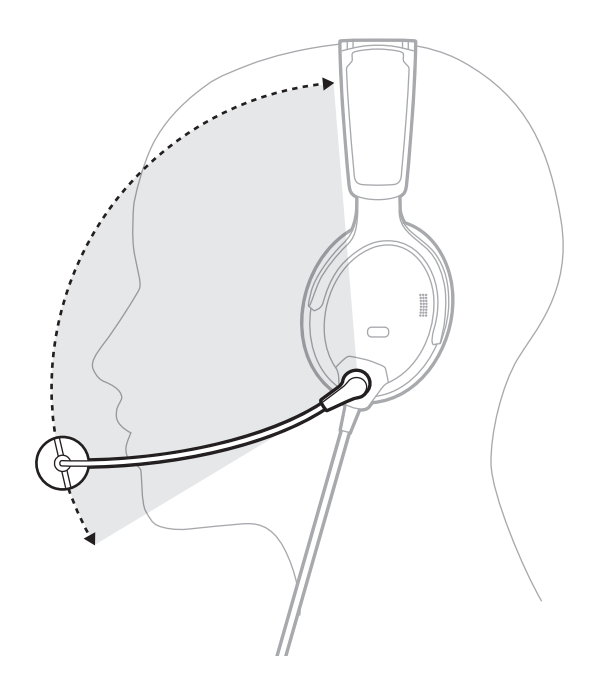

2. マイクは口から13 mm程度離してください。

**注:** マイクが唇に触れないようにしてください。

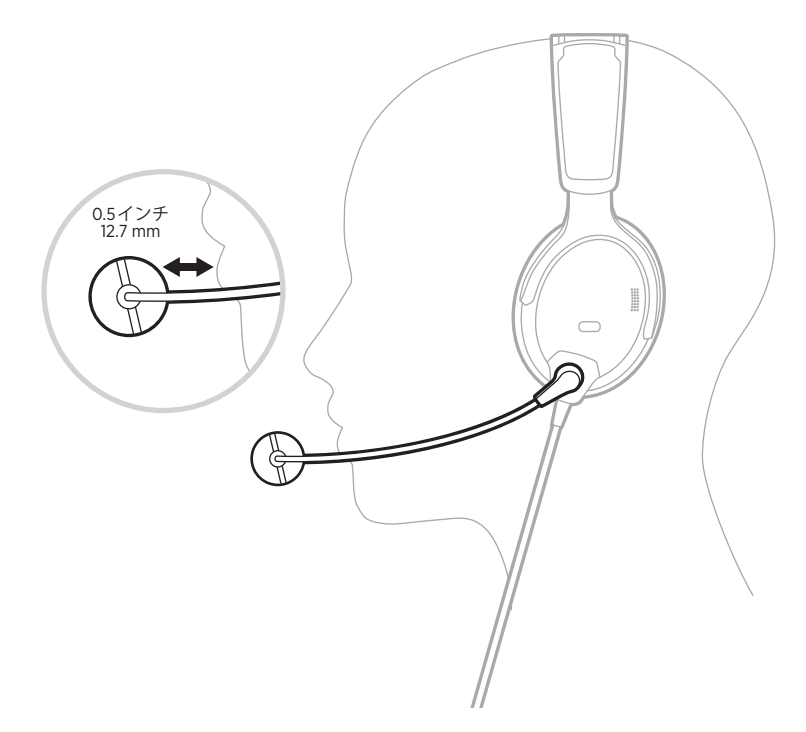

3. マイクベースの白い点が口の方を向いていることを確認してください。 **注:** 必要に応じて、マイクベースをひねってください。

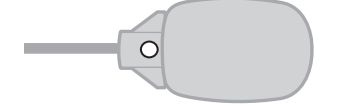

4. フライト前にヘッドセットをテストしてください。

### <span id="page-20-0"></span>**フィットさせるための条件**

離陸中など特に雑音が大きい状況では、瞬間的な気圧変化を補正するため、ノイ ズキャンセリング機能が短時間低下することがあります。周囲の音が通常に戻っ てもこの状態が続いている場合は、「[Acoustic Noise Cancelling](#page-22-2)」(23ページ)を ご覧ください。問題が解決しない場合は、[「トラブルシューティング」](#page-53-0)(54ページ) をご覧ください。

低い雑音や、ノイズキャンセリング機能が短時間失われる現象がたびたび発生す る場合は、ヘッドセットが正しくフィットしていないか、イヤーカップの開口部 が塞がっている可能性があります。詰まりを除去する方法については[、「ヘッドセッ](#page-47-0) [トのお手入れ」](#page-47-0)(48ページ)をご覧ください。

長時間のフライト中、特定の位置に軽い圧力を感じることがありますが、ヘッド バンドの位置を調節することで緩和されます。

## **ケーブルとコントロールモジュールを固定する**

ケーブルクリップとコントロールモジュールホルダーを使用して、ケーブルとコ ントロールモジュールを衣服やセーフティハーネス、サンバイザーのレール、航 空機のヘッドセットフックなどのすぐに手が届く位置に固定します。

### **ケーブルクリップ**

クリップの細い方をつまんで開きます。サイドボタンを押してクリップを緩め、 ケーブルの位置を変更します。

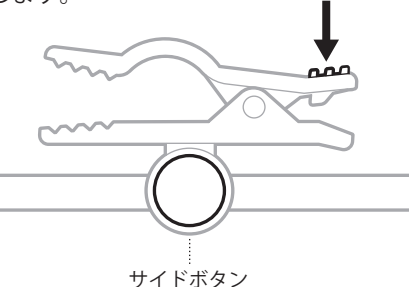

#### **コントロールモジュールホルダー**

ホルダーを引っ張ってコントロールモジュールの裏側からかぶせ、所定の位置に 固定します。

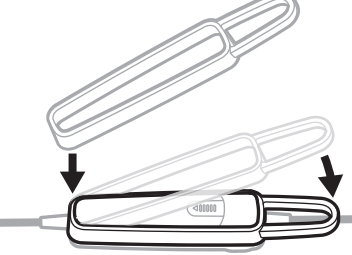

### <span id="page-21-2"></span><span id="page-21-0"></span>**電源オン**

電源ボタン いを押します。

<span id="page-21-3"></span>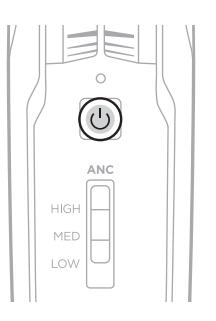

電源インジケーターがオレンジに点灯し、電池残量を示す色で点滅します。[「電源](#page-35-1) [インジケーター」](#page-35-1)(36ページ)をご覧ください。

**注:** 初めてヘッドセットの電源をオンにしたとき、ノイズキャンセリング機能は 最大に設定されています。「[Acoustic Noise Cancelling](#page-22-2)」(23ページ)をご覧 ください。

## <span id="page-21-1"></span>**電源オフ**

電源インジケーターがオレンジに点滅するまで い ボタンを長押しして、その後放 します。

**注:** 電源をオフにすると、ヘッドセットはパッシブモードで音声通信を行います。

<span id="page-22-0"></span>Acoustic Noise Cancellingは、周囲の不要なノイズを抑制してよりクリアな生き生 きとしたサウンドを再生するための機能です。ノイズキャンセリングレベルは、 音の好みや環境に合わせて選択できます。

**注:** 電話が着信したとき、ヘッドセットのノイズキャンセリングレベルはそのと きの設定が継続されます。

## <span id="page-22-1"></span>**ACOUSTIC NOISE CANCELLING (ANC)スイッチ**

ノイズキャンセリングレベルを設定します。

<span id="page-22-2"></span>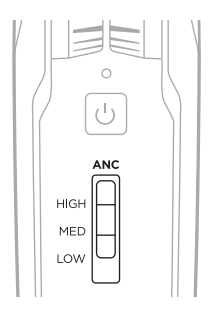

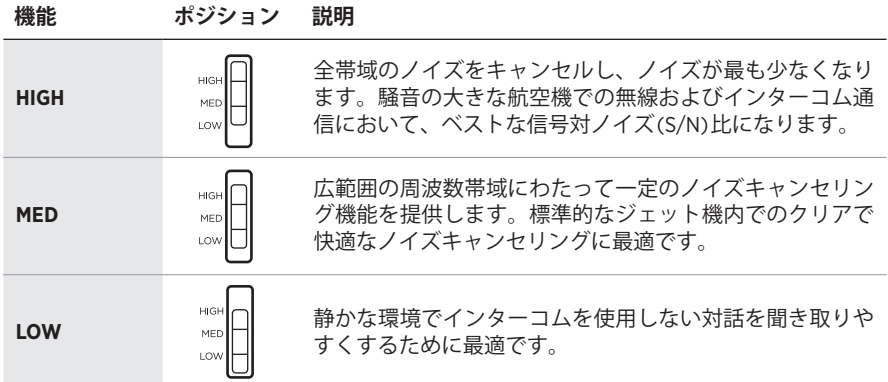

# <span id="page-23-1"></span><span id="page-23-0"></span>**タップコントロール式トークスルーコミュニケーション**

特定の方向にいる人物とコミュニケーションする場合は、片方のイヤーカップの ノイズキャンセリング機能を自動的にLOWに設定することができます。

#### **注記:**

- デフォルトでは、TAP CONTROL操作スイッチはOFFに設定されています。
- タップコントロールは、Acoustic Noise Cancelling (ANC)スイッチがHIGHまたは MEDの位置にある場合にのみ使用できます。
- 周囲の騒音が極端に大きいときはタップコントロールが無効になり、適切な ノイズキャンセリング性能とインターコム通信品質が確保されます。ただし、 Acoustic Noise Cancelling (ANC)スイッチを使って、両方のイヤーカップのノイズ キャンセリングレベルをLOWに設定することは可能です(23[ページ](#page-22-1)を参照)。
- 1. Acoustic Noise Cancelling (ANC)スイッチが**HIGH**または**MED**の位置にあること を確認します。

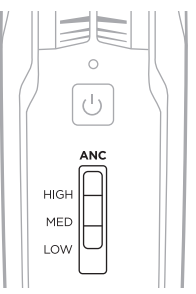

2. コントロールモジュールの電池収納部の中にあるTAP CONTROLスイッチを**ON** にします。[「操作スイッチを変更する」](#page-27-1)(28ページ)をご覧ください。

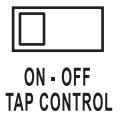

3. イヤーカップの外側を強くダブルタップします。

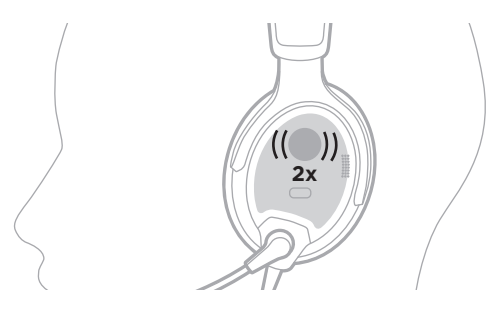

### <span id="page-24-0"></span>**イヤーカップを切り替える**

タップコントロールを反対側のイヤーカップに切り替えるには、反対側のイヤー カップを強くダブルタップします。

### **タップコントロールをリセットする**

両方のイヤーカップのノイズキャンセリング機能を再開するには、現在タップ コントロールが有効になっているイヤーカップをダブルタップするか、Acoustic Noise Cancelling (ANC)スイッチを別の位置に動かします。

# <span id="page-25-0"></span>**操作スイッチの機能**

操作スイッチは、コントロールモジュールの電池収納部にあります。 **注:** 一部の操作スイッチが使用できないモデルもあります。

<span id="page-25-1"></span>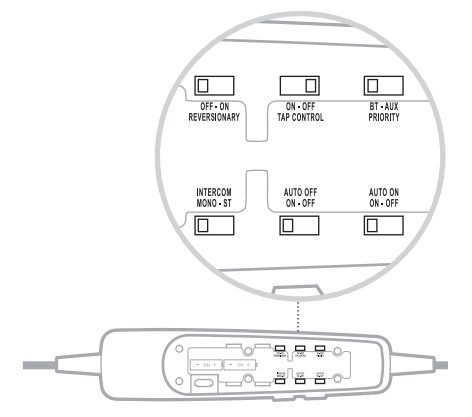

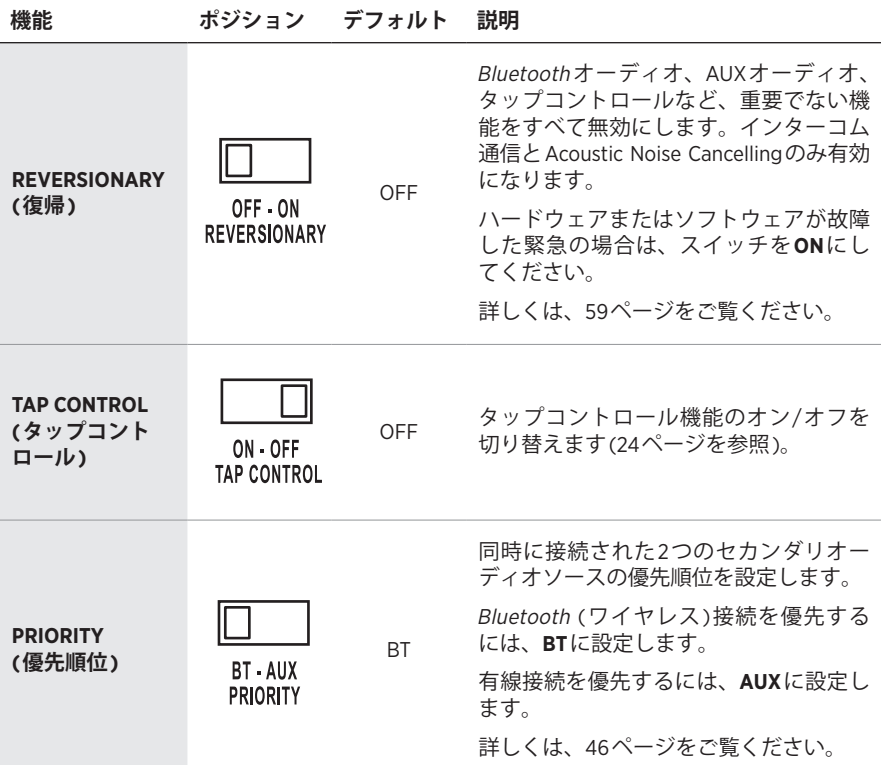

<span id="page-26-0"></span>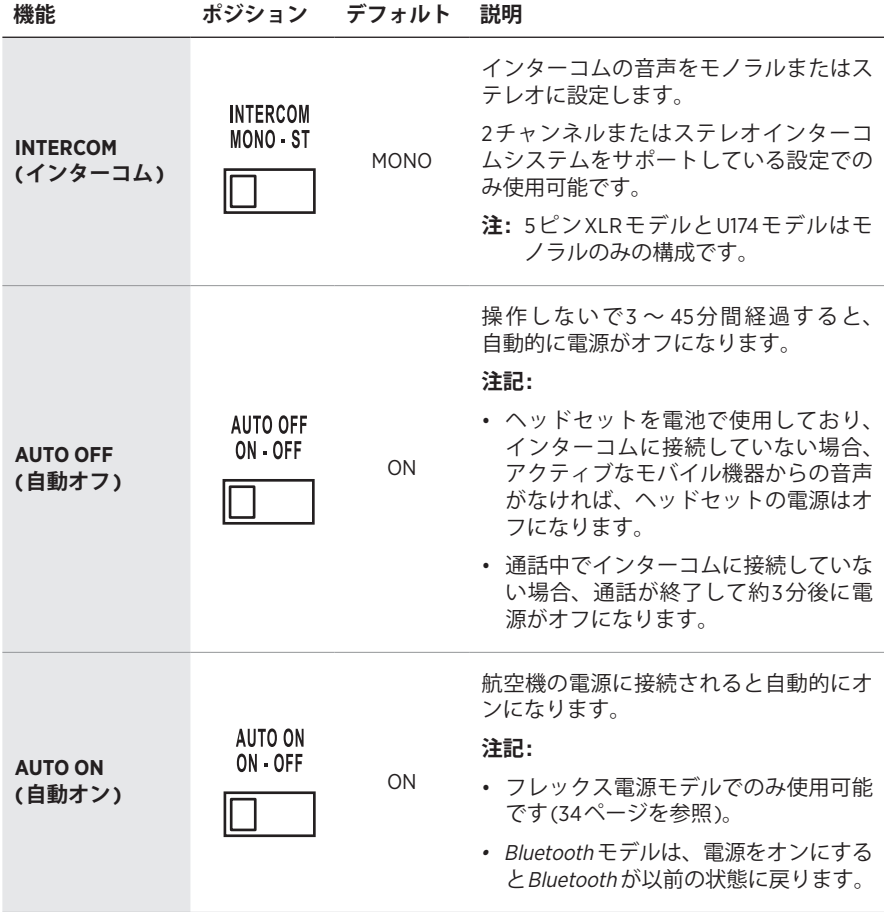

## <span id="page-27-1"></span><span id="page-27-0"></span>**操作スイッチを変更する**

- 1. ヘッドセットの電源をオフにします(22[ページ](#page-21-1)を参照)。
- 2. コントロールモジュールの背面にあるギザギザの部分をしっかりと指で押しな がらカバーを下向きにスライドさせます。

**注意:** カバーはモジュールとつながっています。取り外さないでください。

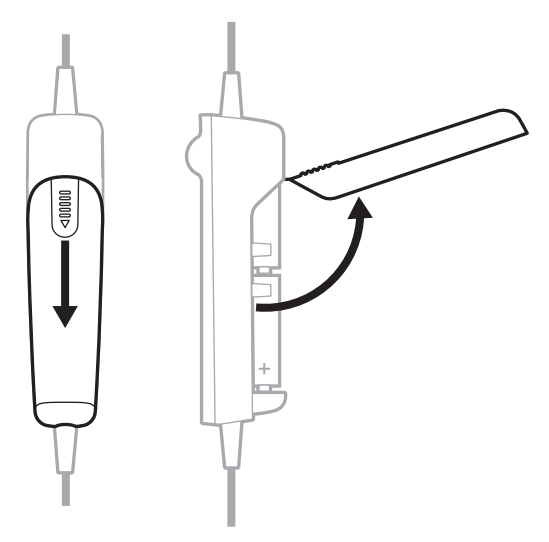

3. 電池を取り出します。

4. ペンの先端かマイナスの精密ドライバーでスイッチをそっと動かします。

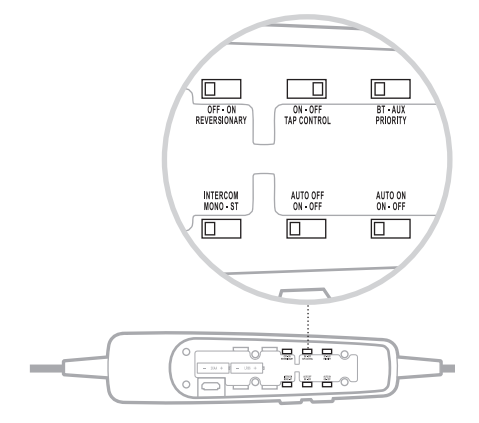

5. 極性を確認して、単三形乾電池を2本正しく入れます(アルカリ乾電池を推奨)。

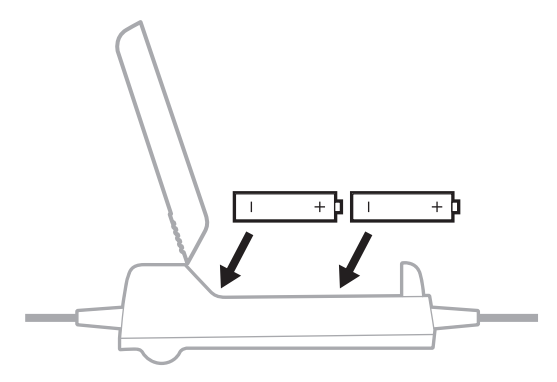

- **注意:** 電池を正しく収納できない場合は、無理に押し込まないでください。間 違った方向に挿入すると、コントロールモジュールが完全に破損する恐 れがあります。
- 6. 電池カバーを閉じ、ギザギザの部分をしっかりと指で押しながら、カバーを所 定の位置にスライドさせます。

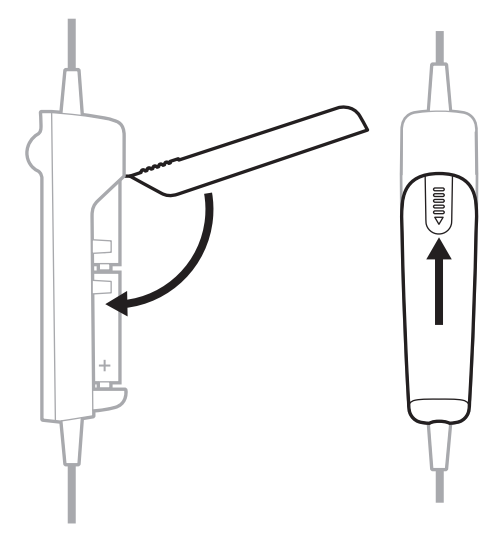

<span id="page-29-0"></span>出荷時には、マイクアセンブリは左イヤーカップに取り付けられています(ただし、 構成によっては外した状態で出荷される場合もあります)。マイクは、左右相互の イヤーカップへ簡単に移動することができます。

<span id="page-29-1"></span>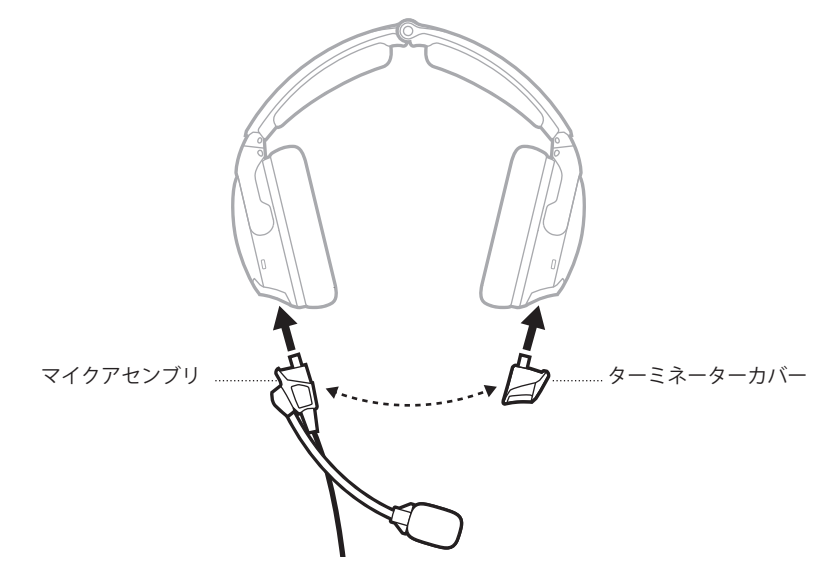

## <span id="page-29-2"></span>**マイクを移動する**

### **マイクアセンブリとターミネーターカバーを取り外す**

1. マイクアセンブリの根元で、2つのラッチを開きます。

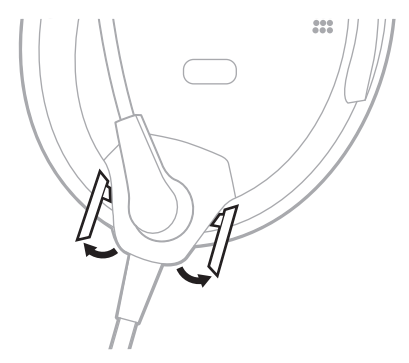

2. マイクアセンブリをソケットからゆっくり引き抜きます。

3. ターミネーターカバーのラッチを開きます。

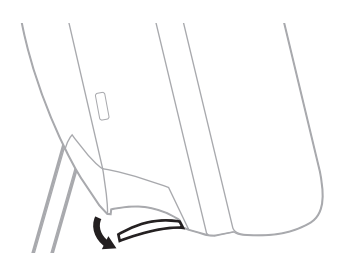

4. ターミネーターカバーをソケットからゆっくり引き抜きます。

#### **マイクアセンブリとターミネーターカバーを入れ替える**

- 1. マイクアセンブリの根元をイヤーカップのソケットに合わせ、スライドして しっかりと固定されるまで差し込みます。
- 2. マイクアセンブリの根元で、2つのラッチを閉じます。
- 3. ターミネーターカバーを反対側のイヤーカップのソケットに合わせ、スライド してしっかりと固定されるまで差し込みます。

**注意:** ターミネーターカバーをソケットに無理に押し込まないでください。

- **注:** ターミネーターカバーがしっかりと取り付けられていないと、イヤーカッ プから音声は聞こえません。
- 4. ターミネーターカバーのラッチを閉じます。
- 5. フライト前にヘッドセットをテストしてください。

### <span id="page-31-0"></span>**電池を交換する**

電池インジケーターが赤く点滅したら、電池を交換する必要があります。

- **注:** 航空機電源用ヘッドセットの場合、航空機の電源が利用可能であれば、電池 は動作に必要ありません。ただし、電源の障害や遮断に備えたバックアップ として、航空機の電源に接続する場合でも電池を入れておくことができます。 [「航空機用コネクター」](#page-33-0)(34ページ)をご覧ください。
- 1. ヘッドセットの電源をオフにします(22[ページ](#page-21-1)を参照)。
- 2. コントロールモジュールの背面にあるギザギザの部分をしっかりと指で押しな がらカバーを下向きにスライドさせます。

**注意:** カバーはモジュールとつながっています。取り外さないでください。

<span id="page-31-1"></span>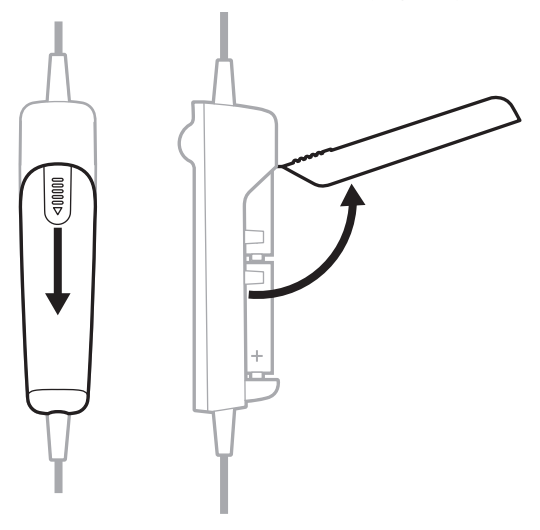

3. 電池を取り出します。

4. 極性を確認して、単三形乾電池を2本正しく入れます(アルカリ乾電池を推奨)。

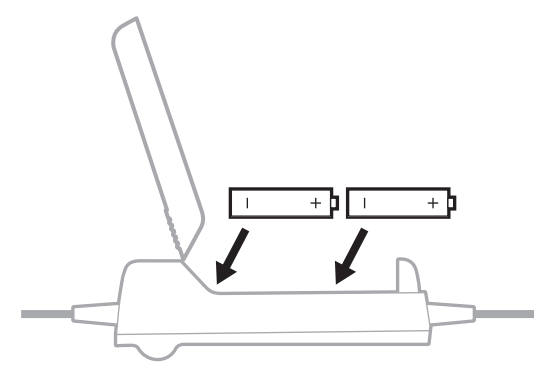

- **注意:** 電池を正しく収納できない場合は、無理に押し込まないでください。間 違った方向に挿入すると、コントロールモジュールが完全に破損する恐 れがあります。
- 5. 電池カバーを閉じ、ギザギザの部分をしっかりと指で押しながら、カバーを所 定の位置にスライドさせます。

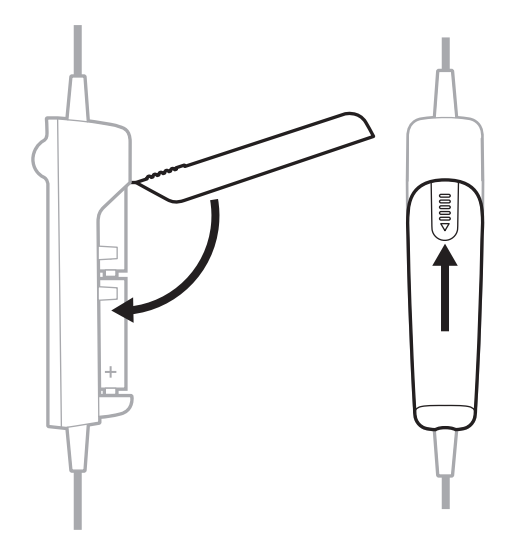

#### **注記:**

- 新しい単三形アルカリ乾電池でヘッドセットを最大45時間使用することができ ます。バッテリー持続時間は、航空機の騒音レベル、温度、イヤークッション の状態、Bluetooth 機能の使用、乾電池の寿命などによって異なります。
- 他の化学物質を使用している乾電池では、異なる結果が得られる場合がありま す。電池の寿命はそれぞれ異なるため、バッテリー残量インジケーターは正確 でない場合があります。

<span id="page-33-1"></span><span id="page-33-0"></span>ヘッドセットには、いくつかの標準的な航空機用コネクターオプションのうち1つ が付属しています。

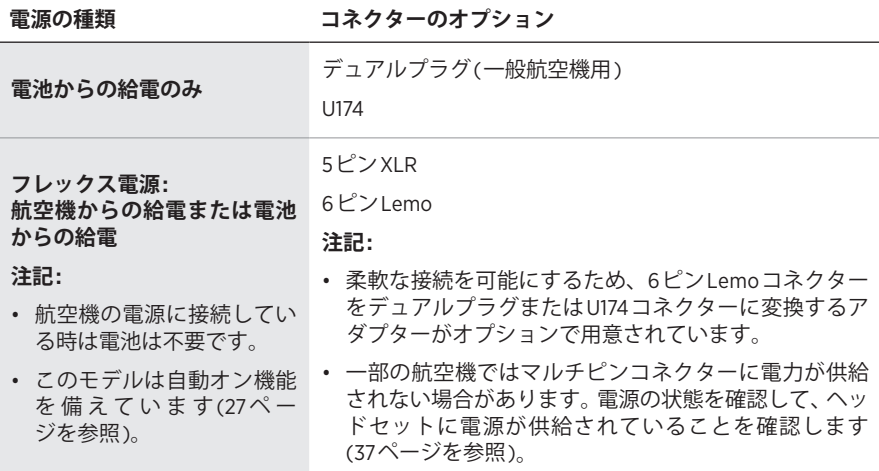

**注:** これらのコネクターの詳細については、Boseカスタマーサービスにお問い合 わせください。

## **デュアルプラグ(一般航空機用)**

デュアルプラグモデルには、航空機のコントロールパネルの専用ジャックに挿入 するための一般的な航空機用コネクター (2本)があります。

**注:** マイクコネクターは、インターコムコネクターより短くて細く、形状がわず かに異なります。

#### **航空機に接続する**

- 1. インターコムコネクターを航空機のコントロールパネルのインターコム端子に 差し込みます。
- 2. マイクコネクターを航空機のコントロールパネルのマイク端子に差し込みます。

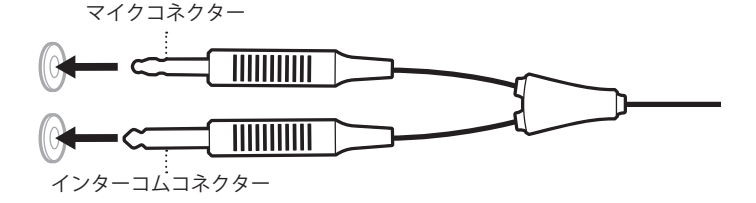

#### **航空機から取り外す**

各コネクターをゆっくり引き出して、航空機のコントロールパネルから取り外し ます。

#### <span id="page-34-0"></span>**U174、5ピンXLR、6ピンLEMO**

5ピンXLRおよび6ピンLemo航空機コネクターは、ヘッドセットに航空機の電源 とインターコムの音声の両方を供給します。U174コネクターは、ヘッドセットに インターコムの音声のみを供給します。

#### **航空機に接続する**

- 1. コネクターの細い端子とソケットの穴の位置を揃えて、コネクターを航空機の コントロールパネルのソケットに合わせます。
- 2. コネクターを航空機のコントロールパネルにしっかりと差し込みます。

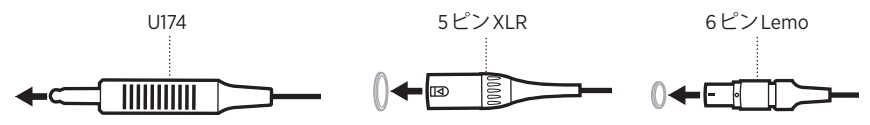

#### **航空機から取り外す(U174および5ピンXLR)**

- 1. 必要に応じて、航空機のコントロールパネルのボタン/ラッチを押してコネク ターを外します。
- 2. コネクターをゆっくり引き出して、航空機のコントロールパネルから取り外し ます。

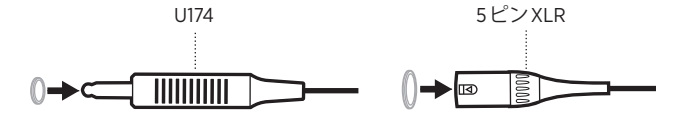

#### **航空機から取り外す(6ピンLemo)**

1. コネクターの端付近にあるスリーブを後ろに引きます。

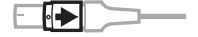

- **注意:** スリーブは、コネクターを引き抜く前に後ろに引く必要があります。 コネクターを無理に引き抜くと、ケーブルや航空機のコントロールパネ ルが破損する恐れがあります。
- 2. そのままコネクターをゆっくり引き抜いて、航空機のコントロールパネルから 取り外します。

0→EI I

<span id="page-35-0"></span>電源インジケーターとBluetooth インジケーターは、コントロールモジュールの前 面にあります。

### <span id="page-35-1"></span>**電源インジケーター**

電源の種類とレベルを示します。

<span id="page-35-2"></span>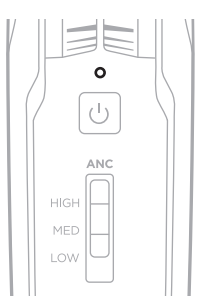

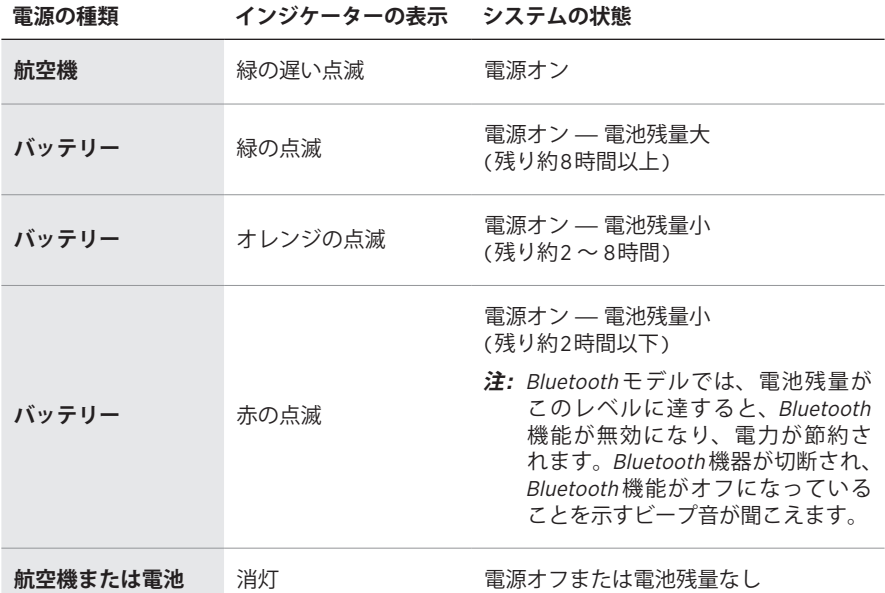

#### **注記:**

- 新しい単三形アルカリ乾電池でヘッドセットを最大45時間使用することができ ます。バッテリー持続時間は、航空機の騒音レベル、温度、イヤークッション の状態、Bluetooth 機能の使用、乾電池の寿命などによって異なります。
- 他の化学物質を使用している乾電池では、異なる結果が得られる場合がありま す。電池の寿命はそれぞれ異なるため、バッテリー残量インジケーターは正確 でない場合があります。

## <span id="page-36-2"></span><span id="page-36-0"></span>**BLUETOOTHインジケーター**

**注:** このセクションはBluetooth モデルにのみ適用されます。 モバイル機器の接続状態を示します。

> $\Omega$  $\frac{1}{2}$ MUTE  $M<sub>2</sub>$ OFF

**インジケーターの表示 システムの状態**

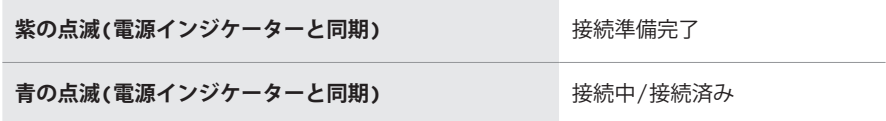

#### <span id="page-36-1"></span>**ステータスインジケーターを暗くする**

Bluetooth インジケーターと電源インジケーターを暗くするには、電源ボタン いを 続けて2回押します。

明るさを元に戻すには、I ボタンをもう一度押すか、ヘッドセットをオフにして からオンにします。

### **ステータスインジケーターを消灯する**

Bluetoothインジケーターと電源インジケーターをオフにするには、いボタンを続 けて3回押します。

インジケーターをオンに戻すには、(!) ボタンをもう一度押すか、ヘッドセットを オフにしてからオンにします。

**注:** ヘッドセットの電源をオンにするたびに、ステータスインジケーターはデフォ ルトの明るさに戻ります。

<span id="page-37-0"></span>ヘッドセットをセカンダリオーディオソースに接続するには、次の2つの方法があ ります。

- AUX (有線)接続
- Bluetooth (ワイヤレス)接続(Bluetooth モデルにのみ適用)

# **AUX接続**

Bluetooth 非対応の機器に接続する場合は、3.5 mm AUXオーディオケーブルを使用 します。

- 1. Secondary Audio Modeスイッチが**MUTE**または**MIX**の位置にあること(45[ペー](#page-44-1) [ジ](#page-44-1)を参照)、REVERSIONARY操作スイッチが**OFF**になっていること(28[ペー](#page-27-1) [ジを](#page-27-1)参照)を確認します。
	- **注:** Secondary Audio ModeスイッチがOFFに設定されているか、REVERSIONARY 操作スイッチがONに設定されている場合は、AUXオーディオ機能が無効に なります。
- 2. コントロールモジュール背面の3.5 mm AUX端子にケーブルを接続します。

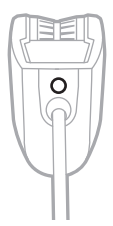

- 3. ケーブルの反対側をオーディオソースの3.5 mm端子に接続します。
- **注:** 接続したAUXオーディオソースの機能をコントロールモジュールで操作する ことはできません。

### <span id="page-38-2"></span><span id="page-38-0"></span>**BLUETOOTH接続**

**注:** このセクションはBluetooth モデルにのみ適用されます。

#### <span id="page-38-1"></span>**モバイル機器のBluetoothメニューを使用して接続する**

- 1. Secondary Audio Modeスイッチが**MUTE**または**MIX**の位置にあること(45[ペー](#page-44-1) [ジ](#page-44-1)を参照)、REVERSIONARY操作スイッチが**OFF**になっていること(28[ペー](#page-27-1) [ジを](#page-27-1)参照)を確認します。
	- **注:** Secondary Audio ModeスイッチがOFFに設定されているか、REVERSIONARY 操作スイッチがONに設定されている場合は、Bluetooth 機能が無効になり ます。
- 2. Bluetooth/マルチファンクションボタン \* を1秒間長押しします。

Bluetooth インジケーターが紫に点滅します。

3. モバイル機器のBluetooth 機能をオンにします。

**注:** 通常、Bluetooth 機能は設定メニューにあります。

4. デバイスリストからヘッドセットを選択します。

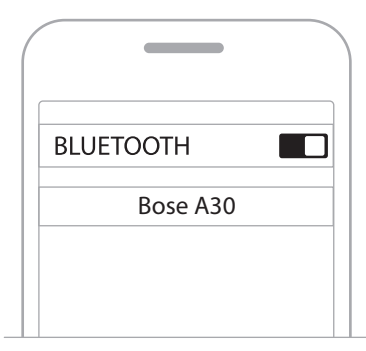

接続するとビープ音が聞こえ、Bluetooth インジケーターが青に点滅します。

#### **注記:**

- 音楽再生や操作が5分間行われないと、自動的にペアリングモードが終了して、 Bluetooth インジケーターがオフになります。Bluetooth 機能を再度オンにするに は、 \* ボタンを押します。
- Bluetooth 機能をオンにするたびに、ヘッドセットは最後に接続していた2台の Bluetooth 機器との再接続を試みます。機器の電源が切れているか通信範囲外に ある場合、ヘッドセットはペアリングリストの他の機器への再接続を試みてか ら、ペアリングモードに戻ります[。「モバイル機器を再接続する」](#page-39-2)(40ページ) をご覧ください。

#### <span id="page-39-1"></span><span id="page-39-0"></span>**モバイル機器の接続を解除する**

- 1. Bluetooth/マルチファンクションボタン \* を5秒間長押しすると、Bluetooth 機 能がオフになります。
- 2. Secondary Audio Modeスイッチを**OFF**の位置にします(45[ページを](#page-44-2)参照)。
- **注:** Bluetooth 設定を使用して機器の接続を解除することもできます。Bluetooth 機 能を無効にすると、他の機器との接続もすべて解除されます。

#### <span id="page-39-2"></span>**モバイル機器を再接続する**

ヘッドセットの電源をオンにすると、最後に接続していた2台の機器に再接続します。

**注:** モバイル機器が通信範囲内(9 m)にあり、電源が入っている必要があります。

#### **失われた接続を回復する**

接続されているモバイル機器が通信範囲外に移動すると、接続は失われます。 ヘッドセットは自動的に5分間再接続を試みます。ヘッドセットが再接続できな い場合は、ペアリングモードに戻ります。音楽再生や操作が5分間行われないと、 Bluetooth 機能はオフになります。

- 1. 機器を通信範囲内に戻します。
- 2. \*ボタンを押して再接続します。

#### <span id="page-39-3"></span>**別のモバイル機器を接続する**

ヘッドセットは、ペアリングしたBluetooth 機器を最大8台まで記憶でき、同時に2 台まで接続できます。

新たな機器を接続するには、機器のBluetooth メニューを使用します(39[ページ](#page-38-1) を参照)。

#### **注記:**

- 一度に再生できるセカンダリオーディオソースは1つだけです。
- セカンダリオーディオがインターコムより優先されることはありません。

### <span id="page-40-0"></span>**接続機器を切り替える**

- 1. 1台目の機器の再生を一時停止します。
- 2. 2台目の機器で音楽を再生します。

### <span id="page-40-1"></span>**ヘッドセットのペアリングリストを消去する**

- 1. Bluetooth/マルチファンクションボタン \* と ボタン(コントロールモジュール の側面にあるBluetooth 音量ダウンボタン)を同時に7秒間、またはBluetooth イ ンジケーターと電源インジケーターが同期して紫に点滅するまで長押しします。
- 2. モバイル機器のBluetooth リストからヘッドセットを削除します。

すべての機器が消去され、ヘッドセットが新しい機器と接続可能な状態になり ます。「[Bluetooth](#page-38-2) 接続」(39ページ)をご覧ください。

# <span id="page-41-0"></span>**BLUETOOTH機能**

**注:** このセクションはBluetooth モデルにのみ適用されます。

# <span id="page-41-1"></span>**Bluetooth音量調節機能**

Bluetooth の音量コントロールはコントロールモジュールの側面にあります。

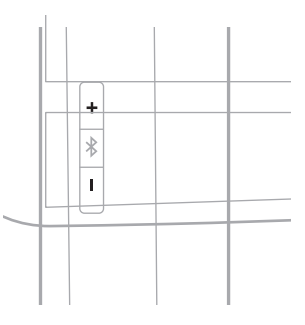

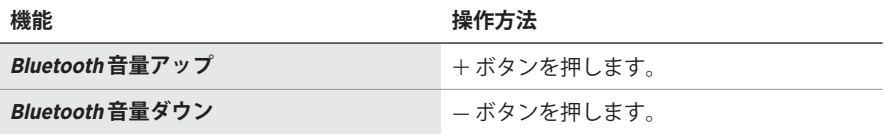

# <span id="page-42-0"></span>**通話機能**

Bluetooth/マルチファンクションボタン \* は、コントロールモジュールの前面にあ ります。

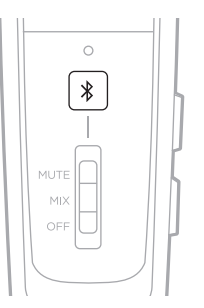

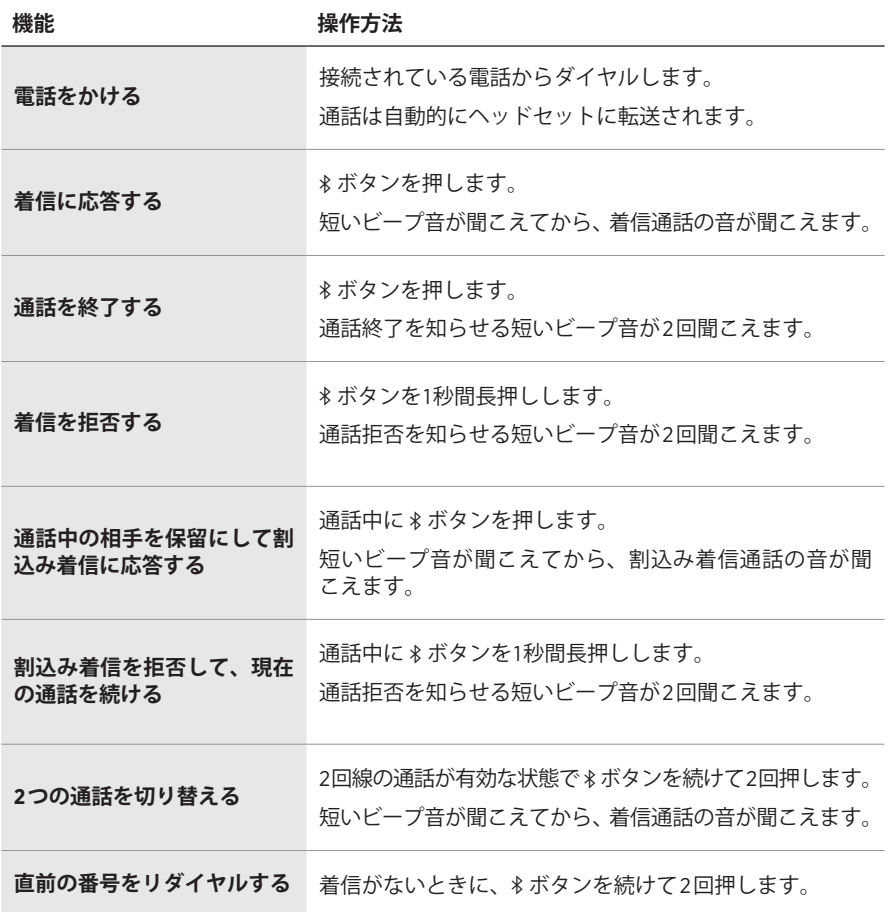

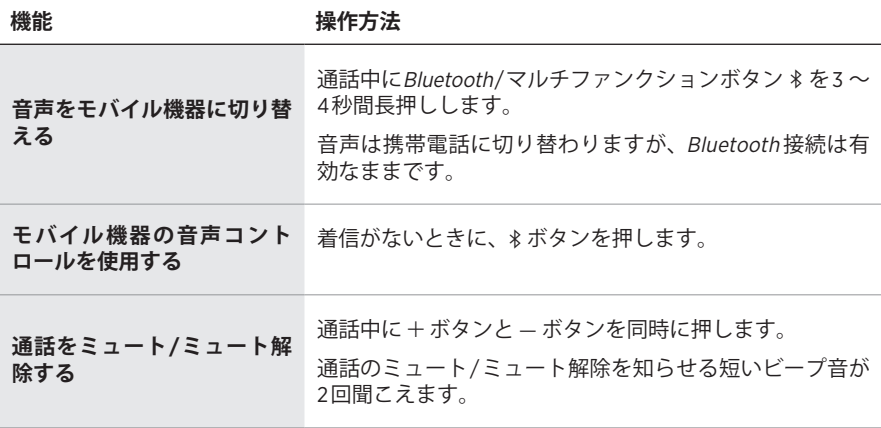

#### **注記:**

- 通話中でインターコムに接続していない場合、通話が終了して約3分後に電源が オフになります。
- インターコムからプラグを抜いてヘッドセットを使うには(オーディオを再生 するとき、または電話を発信・着信するとき)、機能が遮断されないように自動 オフ機能を無効にすることをおすすめします[。「操作スイッチ」](#page-25-1)(26ページ) をご覧ください。
- 一部のモバイル機器では、機能が限定される場合があります。詳細については、 お使いのモバイル機器の取扱説明書をご覧ください。

### <span id="page-44-2"></span><span id="page-44-0"></span>**SECONDARY AUDIO MODEスイッチ**

インターコムに対するセカンダリオーディオソースの聞こえ方を制御します。

<span id="page-44-1"></span>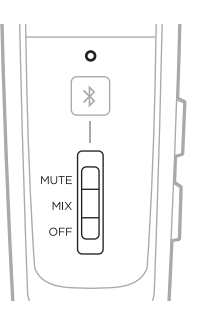

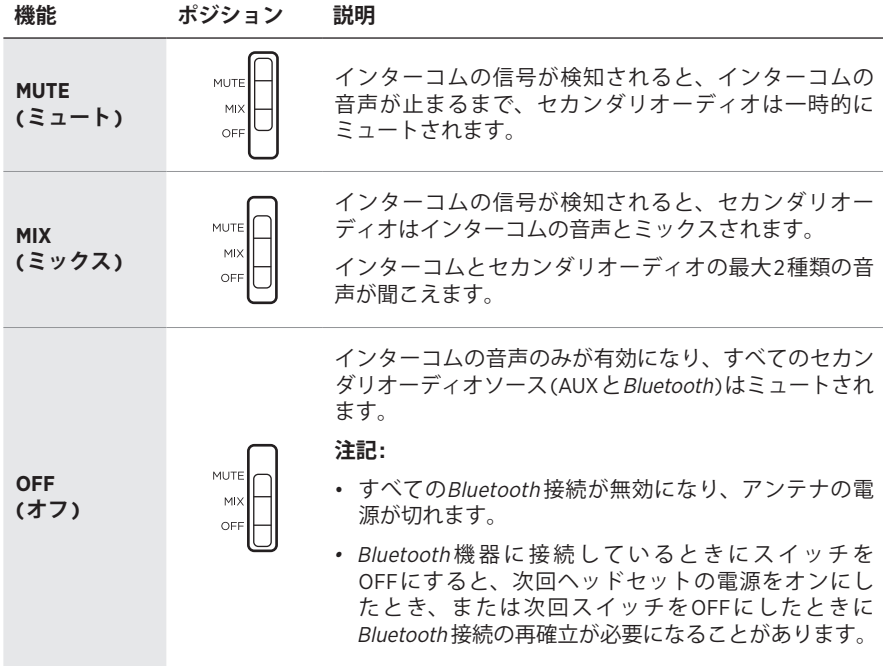

#### **注記:**

- 一度に再生できるセカンダリオーディオソースは1つだけです。
- セカンダリソースからのオーディオがインターコムの通信より優先されること はありません。
- MUTE (ミュート)またはMIX (ミックス)を選択すると、着信通話と発信通話で他 のすべてのセカンダリオーディオソースが自動的にミュートされます。
- 電話での通話中はインターコムと電話の音声がミックスされます。

## <span id="page-45-1"></span><span id="page-45-0"></span>**PRIORITY操作スイッチ**

同時に接続された2つのセカンダリオーディオソースの優先順位を設定します。

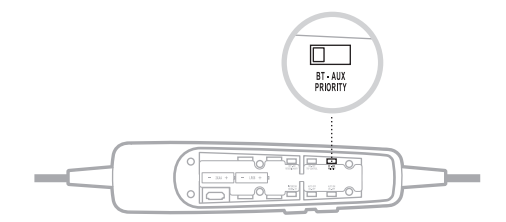

- 1. 電池収納部内部にあるPRIORITY操作スイッチを探します。
- 2. スイッチを正しいソース(**BT**または**AUX**)に設定します。[「操作スイッチを変更](#page-27-1) する」(28[ページ](#page-27-1))をご覧ください。
	- スイッチがBTポジションにある場合、信号が検出されると、Bluetooth ソー スがAUXソースより優先されます。
	- スイッチがAUXポジションにある場合、信号が検出されると、AUXソースが Bluetooth ソースより優先されます。
- **注:** 電話の着信および発信があると、常に他のセカンダリソースより優先されます。

# **セカンダリオーディオの優先順位チャート**

オーディオソースの聞こえ方は、以下の優先順位に従います。

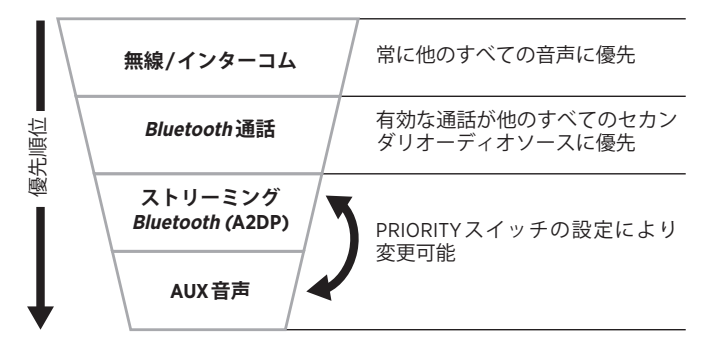

# <span id="page-46-0"></span>**ヘッドセットを収納する**

- ヘッドセットは、キャリングケースに収納すると持ち運びに便利です。
- ヘッドセットは、直射日光を避けて換気のよい場所に保管してください。
- ヘッドセットを長期間保管する場合は、電池を取り外してください。

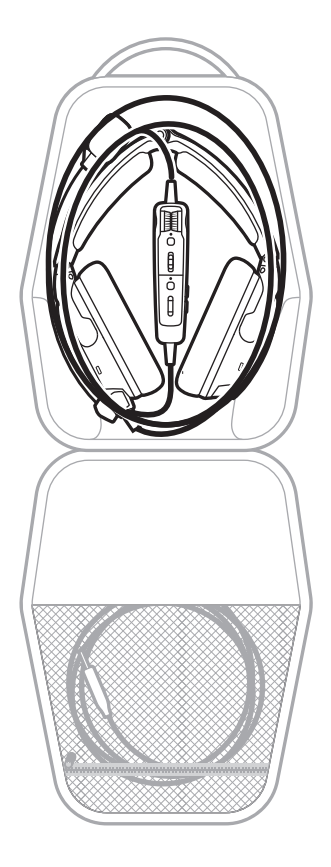

# <span id="page-47-1"></span><span id="page-47-0"></span>**ヘッドセットのお手入れ**

定期的にお手入れすることをおすすめします。

#### **コンポーネント お手入れの手順**

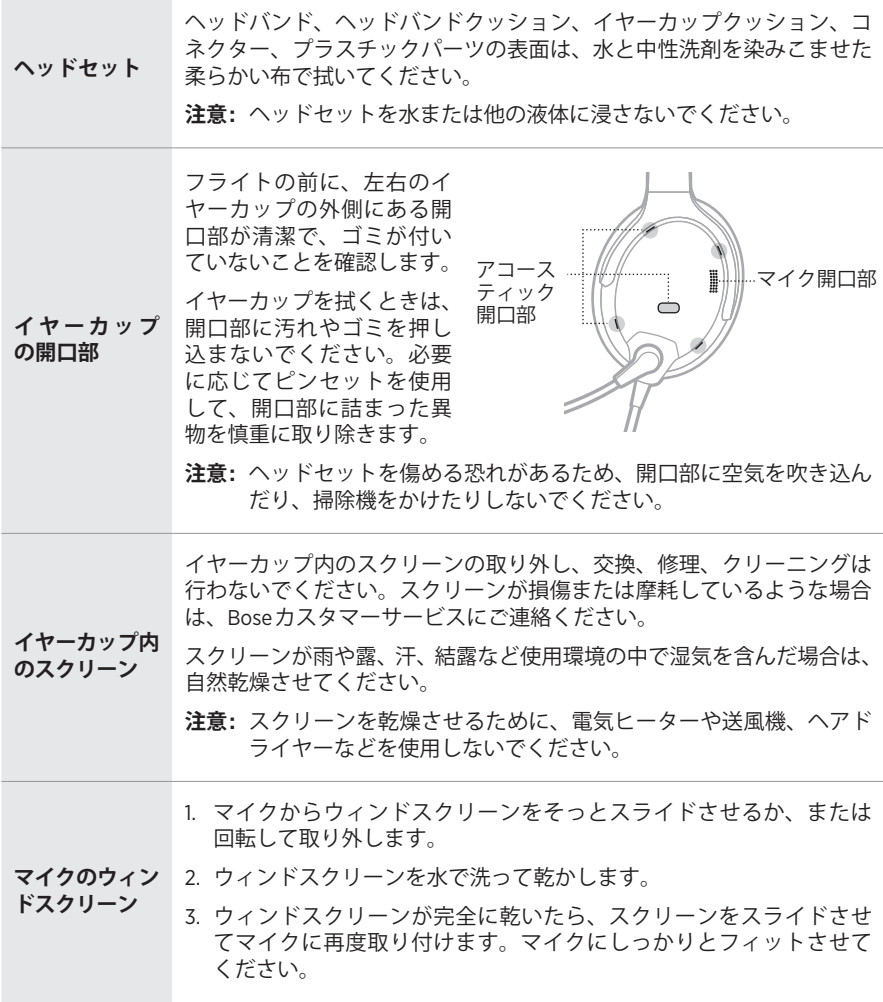

### <span id="page-48-0"></span>**保証**

このヘッドセットには限定保証があります。限定保証の詳細は、製品に同梱され ている英語の製品登録カードをご参照ください。また、製品の登録をお願いいた します。登録は弊社Webサイトから簡単に行えます。製品を登録されない場合で も、保証の内容に変更はありません。

- 1. 特定の返品および送付方法については、お住まいの国/地域のBose(お住まいの 国/地域のBose連絡先情報については[wordwide.Bose.com](http://wordwide.Bose.com)を参照してください) までお問い合わせください。
- 2. お住まいの国のBose製品窓口から指定された住所に、製品の分類を示し、運賃 前払いで送付してください。
- 3. 必要な返品認定番号を、カートンの外側に目立つように記してください。返品 認定番号が必要な場合は、番号のないカートンは受け付けられません。

### **シリアル番号**

シリアル番号はヘッドバンドクッションの下にあります。シリアル番号を確認す るには、クッションを優しくつかみ、剥がすようにしてヘッドバンドから取り外 します。

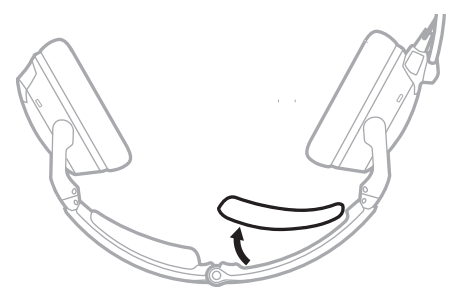

製品を登録する際や、Boseに連絡して技術的なサポートを受ける際には、このシ リアル番号を参照してください。

#### <span id="page-49-0"></span>**交換部品とアクセサリー**

通常の使用では、ウィンドスクリーンやイヤークッションなどの部品の定期的な 交換が必要になる場合があります。交換部品とアクセサリーは、Bose製品取扱店、 弊社Webサイト、またはお電話によるご注文でご購入いただけます。

次のサイトをご参照ください: [support.Bose.com/A30](http://support.Bose.com/A30)

#### **別売アクセサリー**

- イヤークッション(ペア)
- ヘッドバンドクッション(ペア)
- エレクトレットマイク用ウィンドスクリーン
- ダイナミックマイク用ウィンドスクリーン
- サービスキット(イヤークッション、エレクトレットマイク用ウィンドスクリー ン、ヘッドバンドクッション)
- キャリーケース
- ターミネーターカバー
- ケーブルおよびマイクアセンブリ付きコントロールモジュール
- 6ピン-デュアルプラグケーブルアダプター
- 6ピン-U174ケーブルアダプター
- 3.5 mmAUXオーディオケーブル
- インストールキット
- ケーブルクリップ

#### **イヤークッション**

イヤークッションは、半年または350時間の使用ごとに交換する必要があります。 次のような状況では、さらに頻繁な交換が必要となる場合があります。

- 顎ひげや頬ひげがある場合。
- 激しい寒さや暑さの中で飛行機を屋外に駐機するなど、ヘッドセットが極端な 温度変化にさらされている場合。
- 保管状態が不適切なためにクッションに過度の負担がかかっている場合。

次のような場合は、イヤークッションの交換が必要です。

- 外側のカバーが剥離している
- 切れたり裂けたりしている
- クッションが平らに潰れ、遮音効果が低下している
- **注:** イヤークッションをできるだけ長く使用するには、定期的にクリーニングし てください(48[ページを](#page-47-0)参照)。

#### **現在のクッションを取り外す**

1. イヤーカップの溝に押し込まれているイヤークッションの縁を指でつまみます。

2. イヤークッションの縁をゆっくり引き上げて、イヤーカップから剥がします。

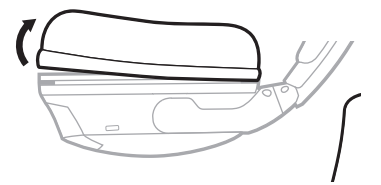

#### **新しいイヤークッションを取り付ける**

- 1. 新しいイヤークッションをイヤーカップに正しく合わせます。
- 2. イヤークッションの縁をイヤーカップの外周の裏側にある溝に押し込みます。 縁を折り重ねないように注意してください。
- 3. イヤーカップの周りにクッションをそっと引き伸ばして、縁を少しずつ溝に差 し込んでいきます。
- 4. イヤークッションを指でつまんで位置を調整し、縁のたるみやクッションのし わを取り除きます。

## <span id="page-51-0"></span>**ヘッドバンドクッション**

定期的なお手入れやメンテナンスの後にクッションが元の大きさや形状に戻らな くなったら、クッションを交換します。

1. テーブル面を布などでカバーして保護し、ヘッドセットを裏返します。

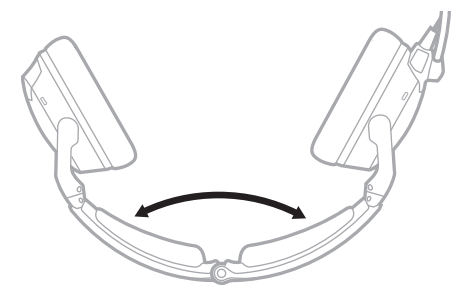

2. ヘッドバンドから古いクッションを取り外します。

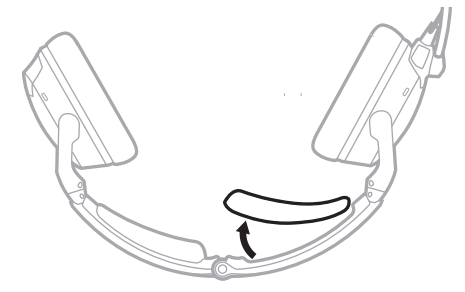

3. ヘッドバンドを開いたまま、新しいクッションの中央をヘッドバンドの中央に 合わせ、中から外に向かってしっかりと押し付けます。

### <span id="page-52-0"></span>**マイクのウィンドスクリーン**

ウィンドスクリーンは、取り外して洗ったり、必要に応じて交換したりできます。

1. マイクベースを優しくつかみ、ウィンドスクリーンを剥がすようにしてマイク から取り外します。

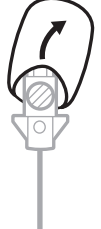

- 2. マイクからウィンドスクリーンをスライドして外します。
- 3. 新しいウィンドスクリーンをスライドさせてマイクにかぶせます。マイクに しっかりとフィットさせてください。

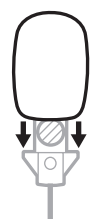

4. ウィンドスクリーンの側面を押して所定の位置に固定します。

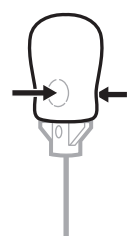

#### **電池**

[「電池」](#page-31-1)(32ページ)をご覧ください。

### **マイクまたはターミネーターカバー**

[「マイクの配置」](#page-29-1)(30ページ)をご覧ください。

# <span id="page-53-1"></span><span id="page-53-0"></span>**最初にお試しいただくこと**

ヘッドセットに問題が生じた場合は、まず下記の点をご確認ください。

- ヘッドセットの電源をオンにします(22[ページを](#page-21-2)参照)。
- ステータスインジケーターの状態を確認します(36[ページ](#page-35-2)を参照)。
- REVERSIONARY操作スイッチが**OFF**になっていることを確認します([「操作ス](#page-27-1) [イッチを変更する」](#page-27-1)(28ページ)を参照)。
- Bluetooth モデルの場合:
	- お使いのモバイル機器がBluetooth 4.2以上に対応していることを確認します。
	- Bluetooth 機器と音楽再生アプリの音量を上げます。
	- 別のBluetooth 機器を接続してみます(40[ページ](#page-39-3)を参照)。

# **その他の対処方法**

問題が解決しない場合は、次の表を参照して一般的な問題の症状と対処方法をご 確認ください。それでも問題が解決できない場合は、Boseカスタマーサービスま でお問い合わせください。

次のサイトをご参照ください: [worldwide.Bose.com/Contact](http://worldwide.Bose.com/Contact)

#### **Acoustic Noise Cancelling**

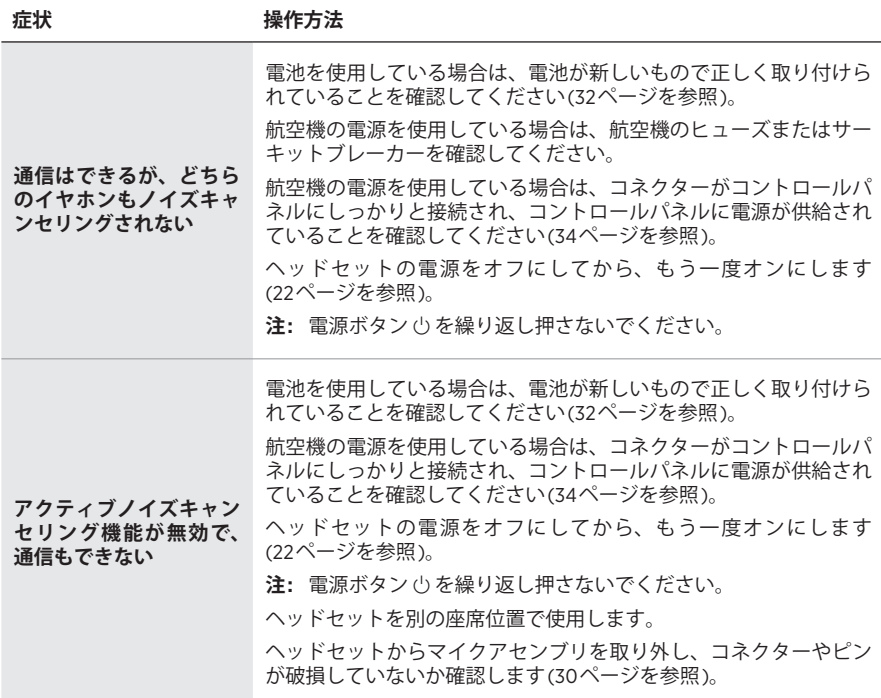

<span id="page-54-0"></span>**症状 操作方法 周囲の騒音が極端に大き いときにタップコント ロール機能が働かない** 周囲の騒音が極端に大きいときはタップコントロールが無効にな 。<br>1)、適切なノイズキャンセリング性能とインターコム通信品質が確 保されます。ただし、Acoustic Noise Cancelling (ANC)スイッチを 使って、両方のイヤーカップのノイズキャンセリングレベルをLOW に設定することは可能です(23[ページ](#page-22-1)を参照)。

#### **インターコム通信**

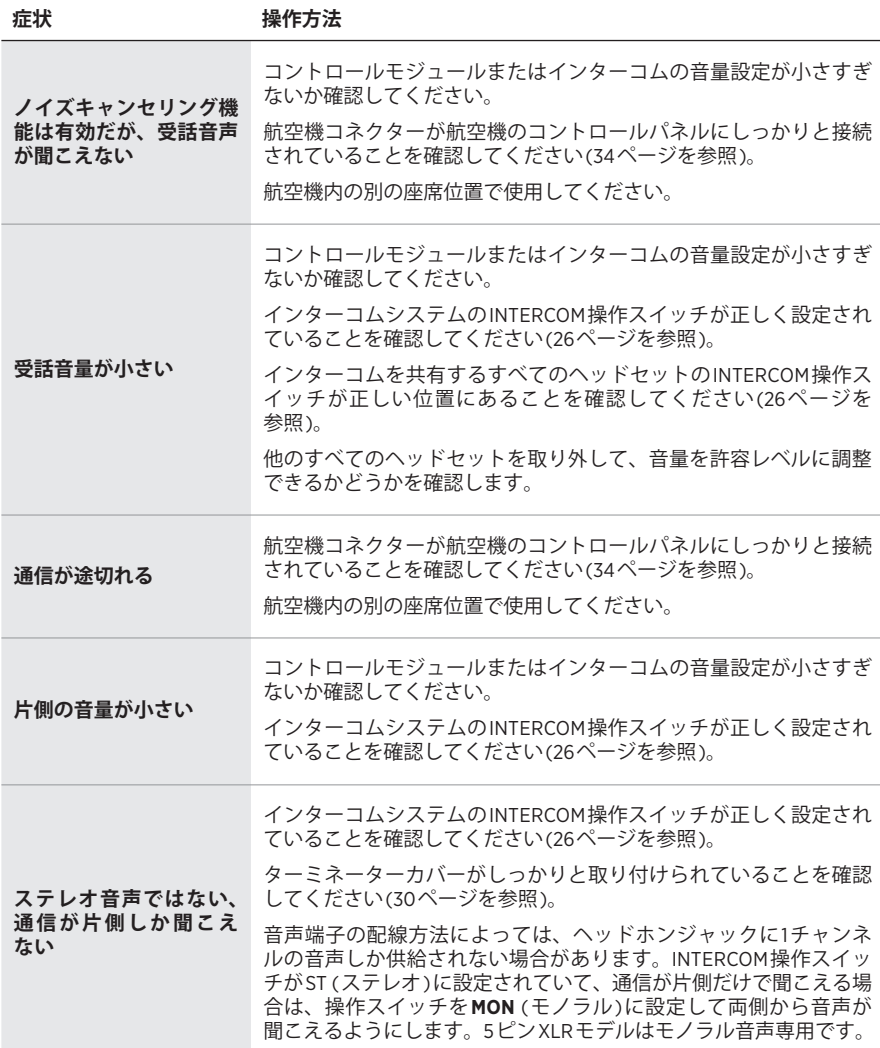

<span id="page-55-0"></span>**オーディオ**

**症状 操作方法 ノイズキャンセリング機 能が低下している、カチ カチいう音が断続的に聞 こえる、騒音の大きな環 境で通信が歪む** イヤーカップがきれいな状態で、ゴミなどが付着していないことを 確認してください(48[ページを](#page-47-0)参照)。 マイクを取り外してから、もう一度取り付けます(30[ページ](#page-29-2)を 参照)。 Acoustic Noise Cancellingモードでヘッドセットから大きなノイズが 発生し、そのために通信できなくなった場合は、電源スイッチをオ フにします。ヘッドセットは、パッシブノイズリダクションモード で引き続き通信できます。 **ヘッドセットの電源を入 れたときにピーッという 笛のような音がする** ヘッドセットの向きが正しいことを確認してください。ヘッドセッ トのL (左) ① とR (右) ® のマークを見て、ヘッドセットを正しい 向きにします。 イヤークッションが耳を完全に覆っていることを確認してください (18[ページを](#page-17-1)参照)。 イヤーカップがきれいな状態で、ゴミなどが付着していないことを 確認してください(48[ページを](#page-47-0)参照)。 **騒音の大きな環境でヘッ ドセットの電源をオンに したときにパチパチいう 音が聞こえる、ノイズ キャンセリング機能が断 続的に途切れる** ヘッドセットの向きが正しいことを確認してください。イヤーカッ プのL (左) ① とR (右) ® のマークを見て、ヘッドセットを正しい 向きにします。 イヤーカップがきれいな状態で、ゴミなどが付着していないことを 確認してください(48[ページを](#page-47-0)参照)。 マイクを取り外してから、もう一度取り付けます(30[ページ](#page-29-2)を 参照)。 電池を使用している場合は、電池が消耗していないか確認してくだ さい(36[ページ](#page-35-1)を参照)。 航空機の電源を使用している場合は、ヘッドセットに供給する電圧 が10 VDC以上であることを確認してください。

**警告:** Acoustic Noise Cancellingモードでヘッドセットから大きなノイズが発生し、 そのために通信できなくなった場合は、電源スイッチをオフにします。ヘッ ドセットは、パッシブノイズリダクションモードで引き続き通信できます。

# <span id="page-56-0"></span>**マイク**

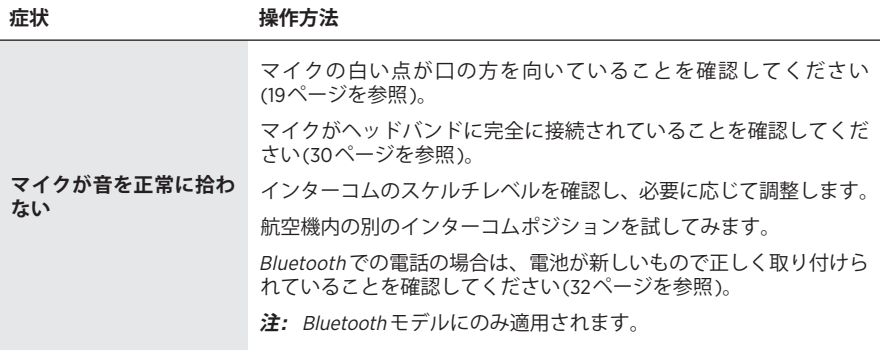

# <span id="page-57-0"></span>**Bluetoothオーディオソース**

**注:** このセクションはBluetooth モデルにのみ適用されます。

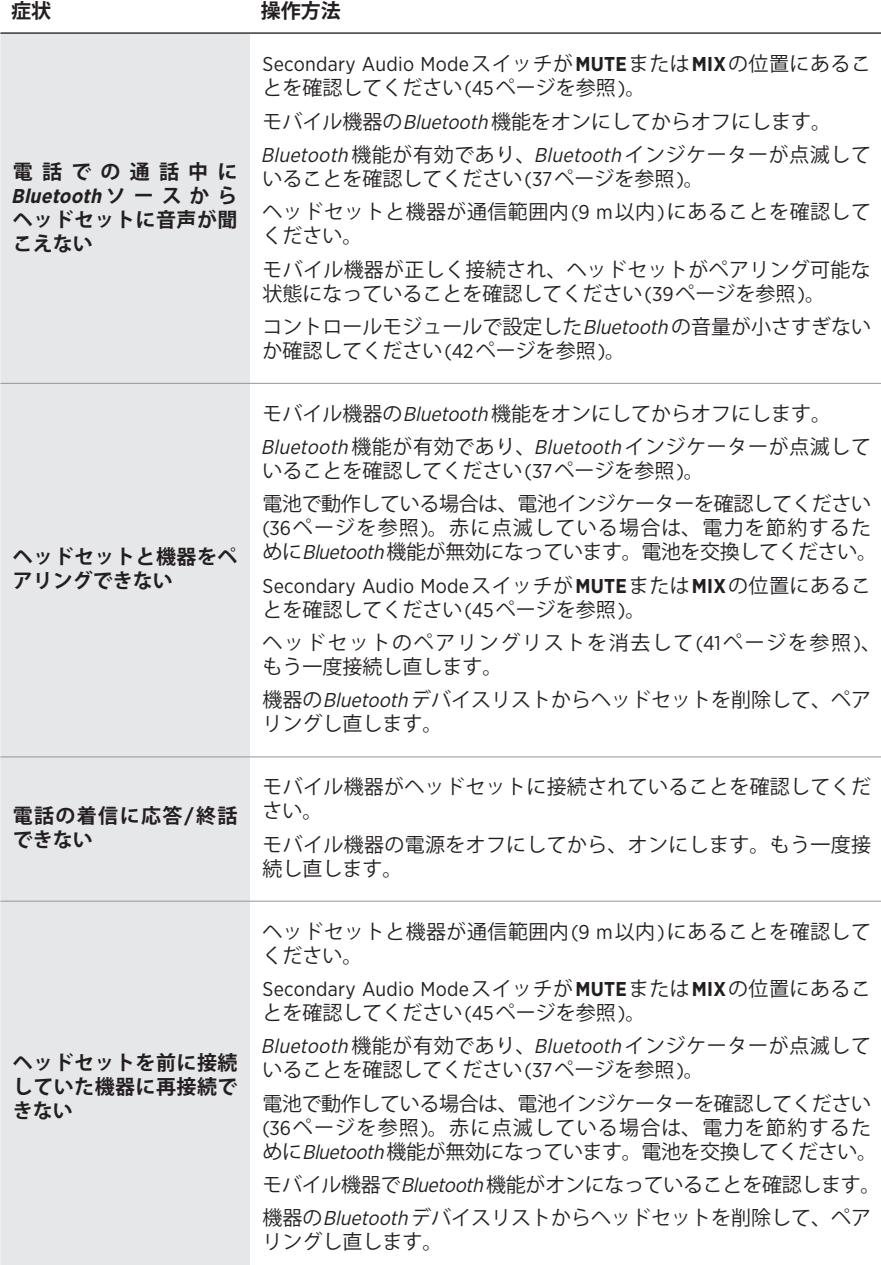

# <span id="page-58-0"></span>**自動オン/オフ**

**注:** この機能はデュアルプラグモデルとU174モデルでは使用できません。

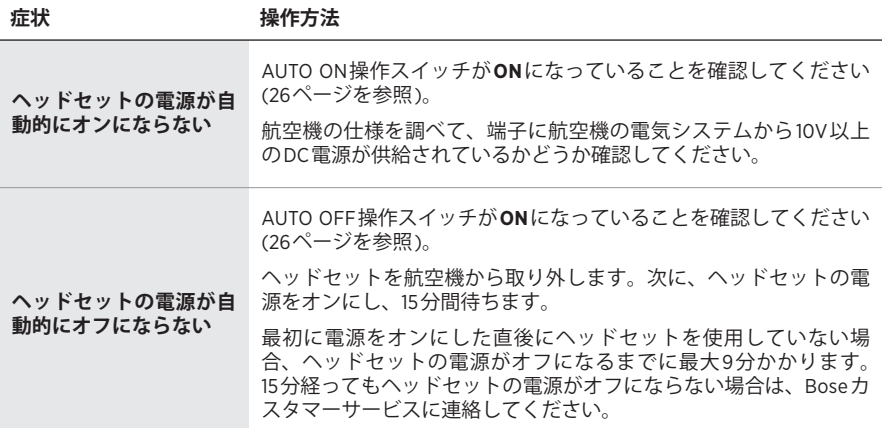

# <span id="page-58-1"></span>**復帰モード**

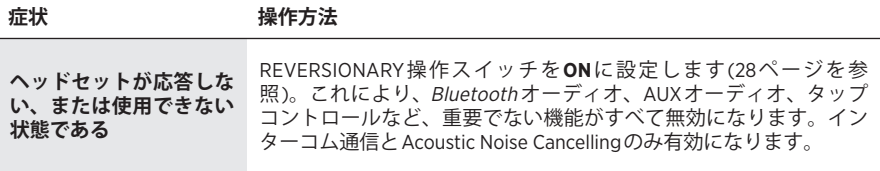

## <span id="page-59-0"></span>**航空機用パネルコネクターを取り付ける**

航空機用パネルコネクターは、オプションの6ピン配線ハーネスアセンブリの一部 です。

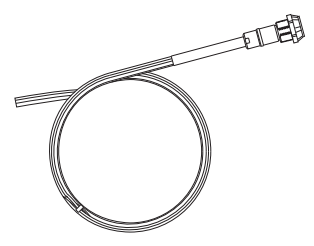

詳しい情報やご購入については、[www.Bose.com](http://www.Bose.co.jp)または[global.Bose.com](http://global.Bose.com)をご覧く ださい。

**警告:** 航空機用パネルコネクターは、ご使用の航空機にこの種の航空エレクトロ ニクス機器を取り付ける資格のある技術者が取り付ける必要があります。

下の図を参考にして、切り抜いた穴にコネクターを取り付けます。

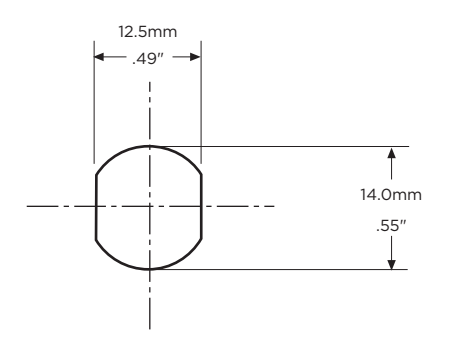

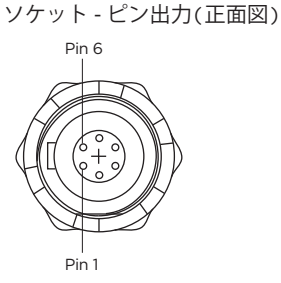

航空機インターフェイス構成図

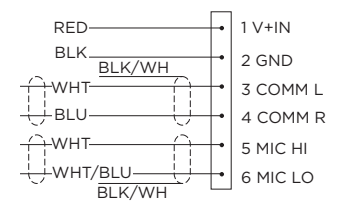

<span id="page-60-0"></span>8本のワイヤーは次のものから構成されています。

- マイク用: 2本
- 音声用: 2本
- 電源用: 1本
- GND用: 1本
- 音声シールド用: 2本

音声用とマイク用のワイヤーは、既存のマイク端子とヘッドホン端子の裏側に接 続し、既存の端子は従来のヘッドセットで使用するためにそのまま残してくださ い。通常、この方法が最も早く取り付けることができます。

- **注意:** 無理な力をかけたり、取り付けたコネクターを曲げたりしないでください。 コネクターが破損したり、内部のはんだ接合部が損傷したりする恐れがあ ります。
- **注:** 航空機用パネルコネクターは、トランス結合オーディオ出力を使用するオー ディオシステムに取り付けることはできません。Boseカスタマーサービスへ お問い合わせください。

### **モノラル接続の配線図**

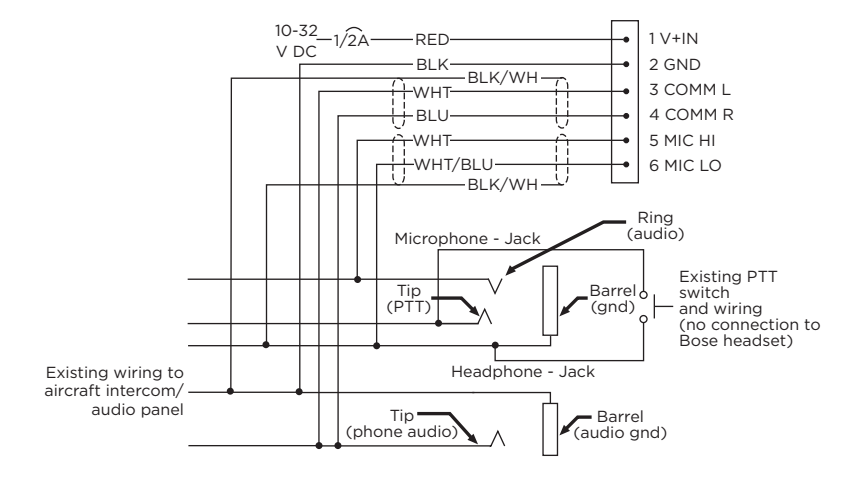

# <span id="page-61-0"></span>**ステレオ接続の配線図**

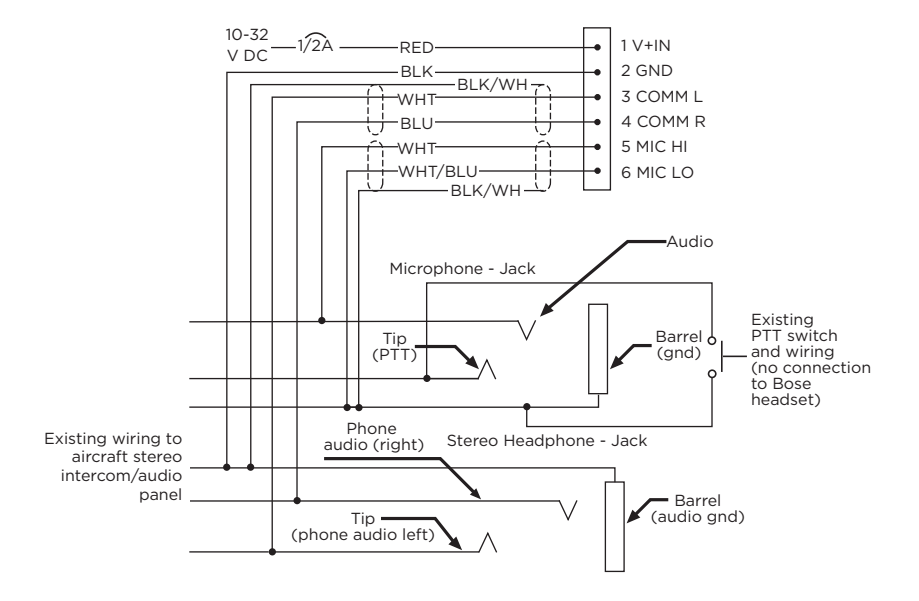

### <span id="page-62-0"></span>**接続方法の詳細**

オプションとして取り付けるコネクターのピン割り当てについては、以下の表で 詳しく説明します。

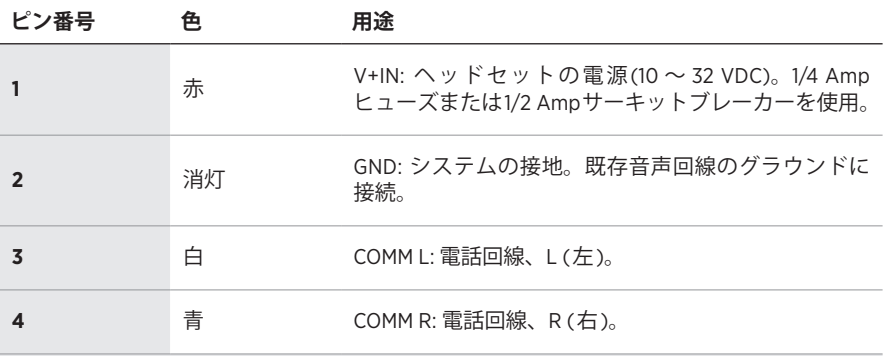

**注:** ステレオで運用する場合は、左右のチャンネルをそれぞれの位置に接続します。モノ ラルで運用する場合は、ピン3と4を接続して、既存の電話端子の先端に接続します。

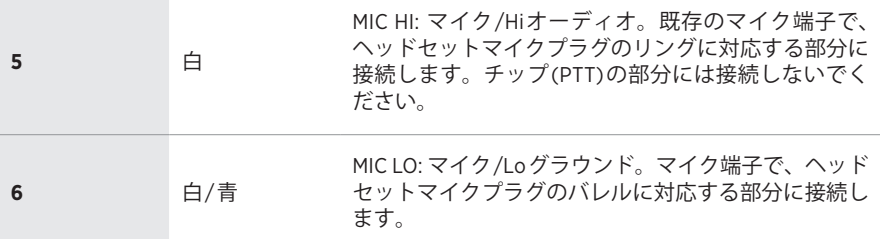

**注:** マイクが無線通信では動作するが、インターコムでは動作しない場合は、ピン6を確 認してください。マイク端子のPTT部分に正しく配線されていない可能性があります。

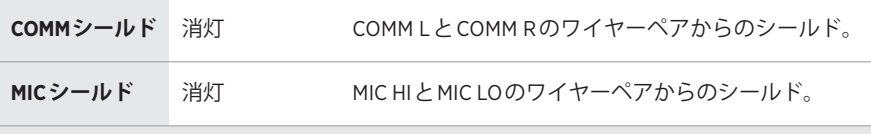

**注:** ピン3と4、ピン5と6を接続するワイヤーは、シールド付きのツイストペアで、各ペ アからは黒のワイヤーシールド終端が出ています。既存の配線がシールドされてい ない場合は、シールドを既存の音声回線のシールドに接続するか、またはCOMM Lと COMM Rのワイヤーペアのシールドを音声回線のグラウンドに接続します。

# <span id="page-63-0"></span>**ヘッドセットの仕様**

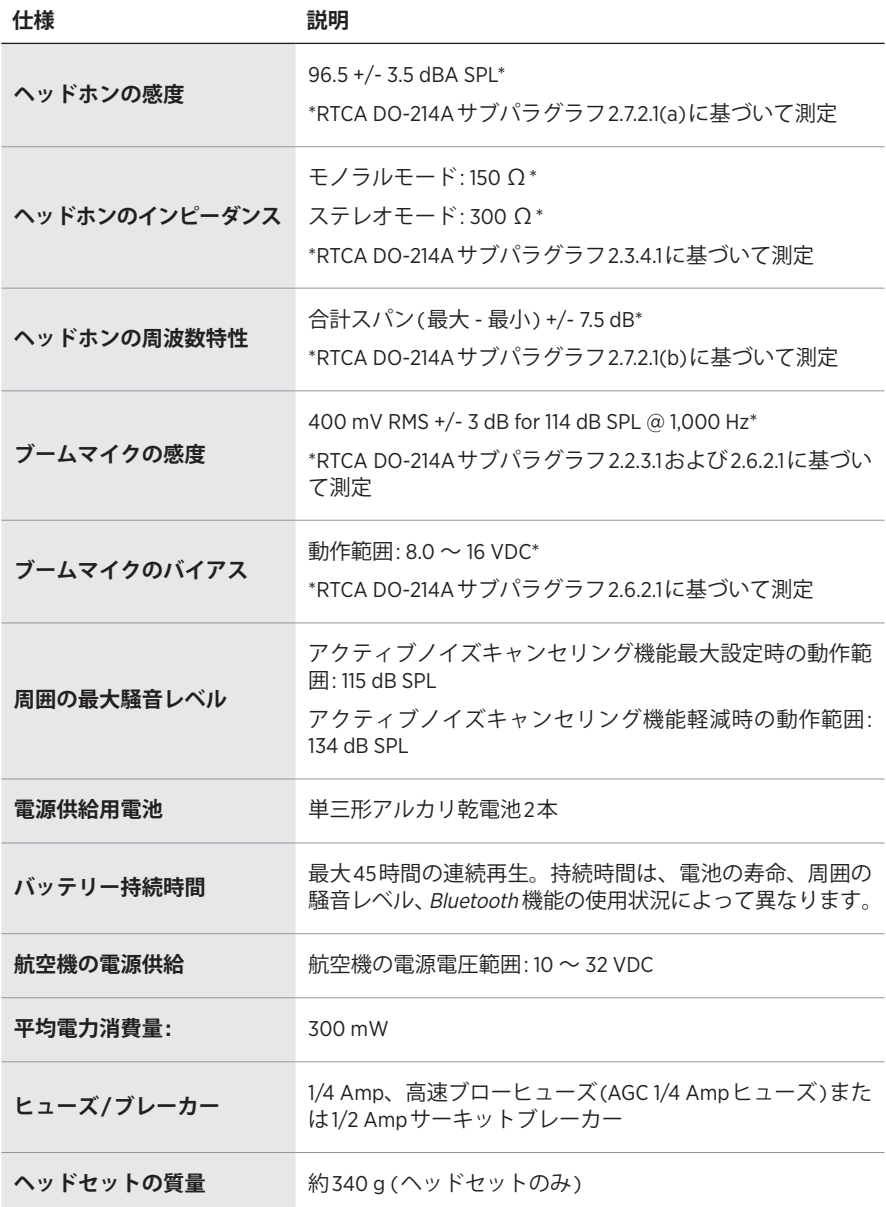

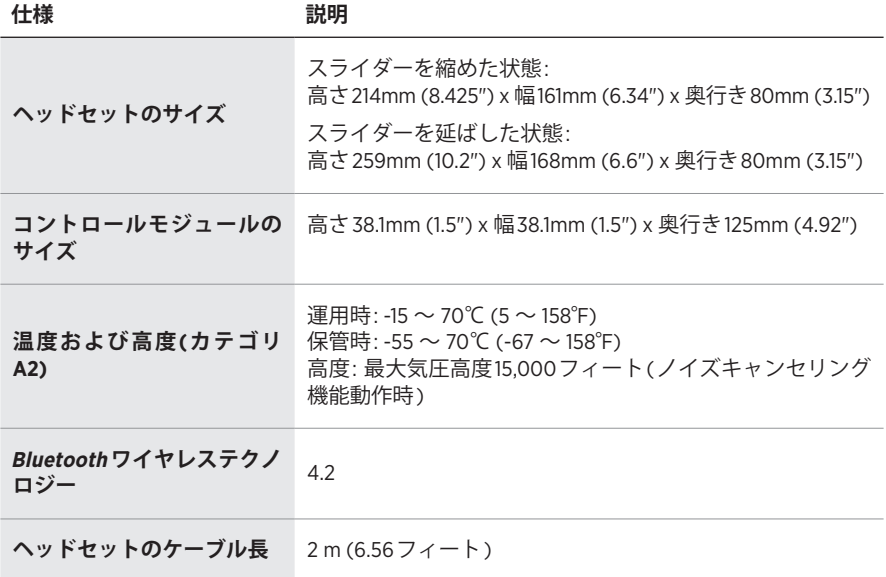

**注:** 600 Ωのヘッドセット専用に製造された航空機用機器でこのヘッドセットを 使用すると、機器が損傷する可能性があります。不安がある場合は、航空機 用機器のメーカーにご相談ください。

## <span id="page-65-0"></span>**FAA技術基準書**

Bose A30 Aviation HeadsetはTSOおよびETSO C139aの認可を受け、適切なマーク が付けられています。製品のインターフェイス、ケーブル、マイクは、以下の環 境条件で機能し、それに耐えるように設計されています。

本品は、FAA技術基準書(TSO)で要求される最低限の性能および品質管理の基準を 満たしています。本品の取り付けには別途承認が必要です。

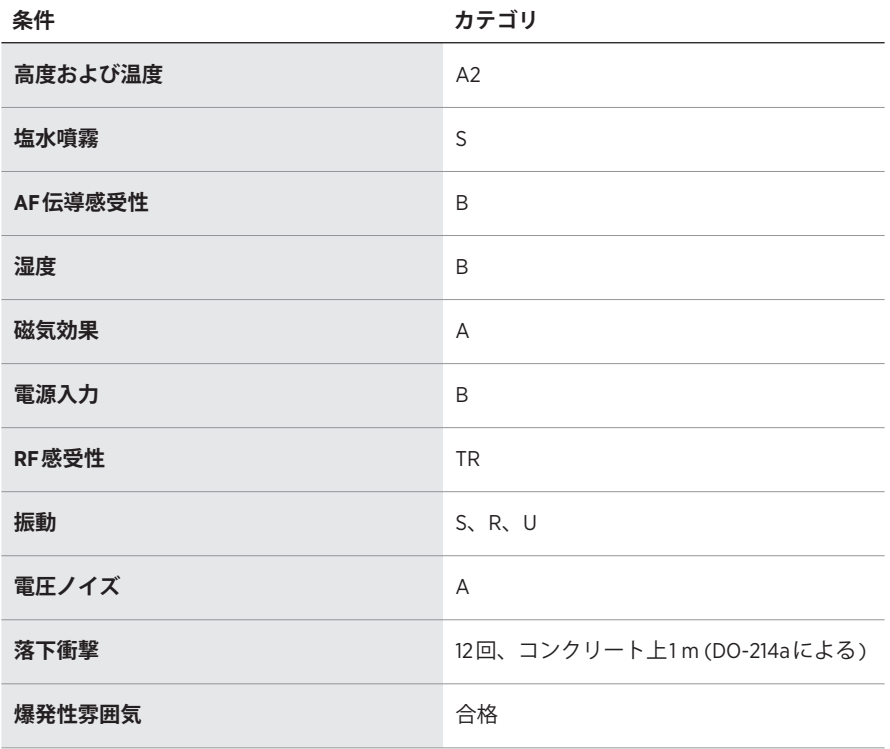

引用されている環境カテゴリはRTCA/DO-160GおよびRTCA/DO-214a (2013年12月 18日)を参照しています。

本品がTSOの承認を受けるために必要な条件とテストは、最低限の性能基準です。 本品を特定のタイプまたはクラスの航空機に取り付ける場合、航空機の取り付け 条件が、一般に認められているTSO以外の機能の組み合わせを含む、TSO標準の 範囲内であることを判別する必要があります。TSOの条項および一般に認められ ているTSO以外の機能の組み合わせについては、航空機への取り付けに関する個 別の承認が必要です。本品は、14 CFRパート43または該当する耐空性要件に従っ てのみ取り付けることができます。

本機器は、FCCおよびカナダ イノベーション・科学経済開発省が一般用途向けに 定めた電磁波放出制限に準拠しています。他のアンテナまたはトランスミッター と一緒に配置したり、動作させたりしないでください。

![](_page_67_Picture_0.jpeg)